UNIVERSIDADE FEDERAL DE SANTA MARIA CENTRO DE TECNOLOGIA CURSO DE ENGENHARIA CIVIL

Ricardo Xavier Rocha

# **LEVANTAMENTO TOPOGRÁFICO PLANIALTIMÉTRICO: ESTUDO DE CASO NA BARRAGEM DO RIO JAGUARI**

Santa Maria, RS 2022

Ricardo Xavier Rocha

# **LEVANTAMENTO TOPOGRÁFICO PLANIALTIMÉTRICO: ESTUDO DE CASO NA BARRAGEM DO RIO JAGUARI**

Trabalho de Conclusão de Curso apresentado ao Curso de Engenharia Civil, da Universidade Federal de Santa Maria, como requisito parcial para a obtenção do título de Bacharel em **Engenharia Civil**.

Orientador: Prof.° Dr.° Jaime Freiberger Junior

**Ricardo Xavier Rocha**

# **LEVANTAMENTO TOPOGRÁFICO PLANIALTIMÉTRICO: ESTUDO DE CASO NA BARRAGEM DO RIO JAGUARI**

Trabalho de Conclusão de Curso apresentado ao Curso de Engenharia Civil, da Universidade Federal de Santa Maria, como requisito parcial para a obtenção do título de Bacharel em **Engenharia Civil**.

Aprovado em 18 de fevereiro de 2023:

# **Jaime Freiberger Junior, Prof. Dr. (UFSM) (Orientador)**

\_\_\_\_\_\_\_\_\_\_\_\_\_\_\_\_\_\_\_\_\_\_\_\_\_\_\_\_\_\_\_\_\_\_\_\_\_\_\_\_\_\_\_\_\_\_\_\_\_\_\_\_\_\_

**Carlos José Antônio Kümmel Felix, Prof. Dr. (UFSM) (Banca)**

\_\_\_\_\_\_\_\_\_\_\_\_\_\_\_\_\_\_\_\_\_\_\_\_\_\_\_\_\_\_\_\_\_\_\_\_\_\_\_\_\_\_\_\_\_\_\_\_\_\_\_\_\_\_

**Leticia Félix de Souza, Eng. (Banca)**

\_\_\_\_\_\_\_\_\_\_\_\_\_\_\_\_\_\_\_\_\_\_\_\_\_\_\_\_\_\_\_\_\_\_\_\_\_\_\_\_\_\_\_\_\_\_\_\_\_\_\_\_\_\_

Santa Maria, RS 2022

#### **AGRADECIMENTOS**

A Universidade Federal de Santa Maria, pela oportunidade de participar do curso de engenharia Civil.

Ao Prof. Jaime Freiberger Junior pela oportunidade e conhecimento passado para a realização deste trabalho, pela orientação, compreensão e disponibilidade, e por ter apresentado a área de Topografia.

Aos professores do curso de Engenharia Civil, pelos conhecimentos adquiridos e pela compreensão nas mais variadas situações.

A equipe de topografia, ao topografo Mario Roberto Pereira e o auxiliar de topografia Willian Munhoz de Goés pelo auxílio no desenvolvimento do trabalho e instruções sobre manuseio dos equipamentos e softwares utilizados, especialmente a estação total à instrumentação empregada.

Aos membros da comissão examinadora, pela contribuição e atenção neste trabalho.

Aos colegas e amigos, Fabio Walter, Sidney Domingues, Fernando Martins, Camile de Vargas, Leticia Felix, Marcos Coradini, Daniel Nachtigall, Igor Cavalheiro, Paloma Lemes, Carol Godoi, Joao Llovet e Lucas Rambo pela amizade, incentivo e colaboração.

A minha família pais, Alacir e Sandra, pelo incentivo, amor, dedicação e confiança.

A meus tios, Paulo, Carlos, Manoel, Alencar, Malvina, Jose, pela atenção, apoio e incentivo.

A meu irmão Eduardo, pela atenção, incentivo e apoio.

Enfim a todos que durante esse tempo contribuíram de uma forma ou de outra para a realização deste trabalho.

#### **RESUMO**

# **LEVANTAMENTO TOPOGRÁFICO PLANIALTIMÉTRICO: ESTUDO DE CASO NA BARRAGEM DO RIO JAGUARI**

AUTOR: Ricardo Xavier Rocha

ORIENTADOR: Jaime Freiberger Junior.

A Topografia é a ciência que estuda as características de pequenas áreas de superfície na Terra, sejam elas naturais ou alteradas. Pode ser considerada um ramo da Geodésia, ciência que se ocupa da medição do tamanho e da forma da Terra. Essas disciplinas estão em constante evolução com o desenvolvimento de novas técnicas e tecnologias, possibilitando resultados mais dinâmicos e precisos especialmente em levantamentos topográficos aplicados à Engenharia. Esses levantamentos dependem de técnicas terrestres de medição com equipamentos como teodolitos, taqueômetros eletrônicos (estações totais) e níveis. Além disso, soluções celestes como os Sistemas Globais de Navegação por Satélite (GNSS), imagens orbitais e drones para imageamento tornaram-se cada vez mais comuns revolucionando o campo da medição. O objetivo deste estudo é avaliar os resultados de um levantamento topográfico realizado com estação total para apoio dos projetos de corte e aterro na barragem de Jaguari, no Rio Grande do Sul, Brasil. Foram obtidas as coordenadas dos pontos com emprego de um equipamento estação total, geradas tabelas de coordenadas, mapas topográficos e seções transversais das áreas levantadas.

**Palavras-chave:** Estação Total. Topografia. Geodésia.

#### **ABSTRACT**

### **TOPOGRAPHIC SURVEY: CASE STUDY ON THE JAGUARI RIVER DAM**

AUTHOR: Ricardo Xavier Rocha

ADVISOR: Jaime Freiberger Junior

Topography is the science that studies the characteristics of small surface areas on Earth, whether natural or altered. It can be considered a branch of Geodesy, the science that deals with measuring the size and shape of the Earth. These disciplines are constantly evolving with the development of new techniques and technologies, enabling more dynamic and precise results, especially in topographic surveys applied to Engineering. These surveys rely on terrestrial measurement techniques with equipment such as theodolites, electronic theodolites (total stations), and levels. Additionally, celestial solutions such as Global Satellite Navigation Systems (GNSS), orbital imagery, and drones for imaging have become increasingly common, revolutionizing the field of measurement. The objective of this study is to evaluate the results of a topographic survey conducted with a total station to support cut and fill projects at the Jaguari dam in Rio Grande do Sul, Brazil. Coordinate tables, topographic maps, and crosssections of the surveyed areas were generated to demonstrate the reliability of the point coordinates within acceptable margins of error.

**Keywords:** Total Station. Topography. Geodesy.

# **LISTA DE FIGURAS**

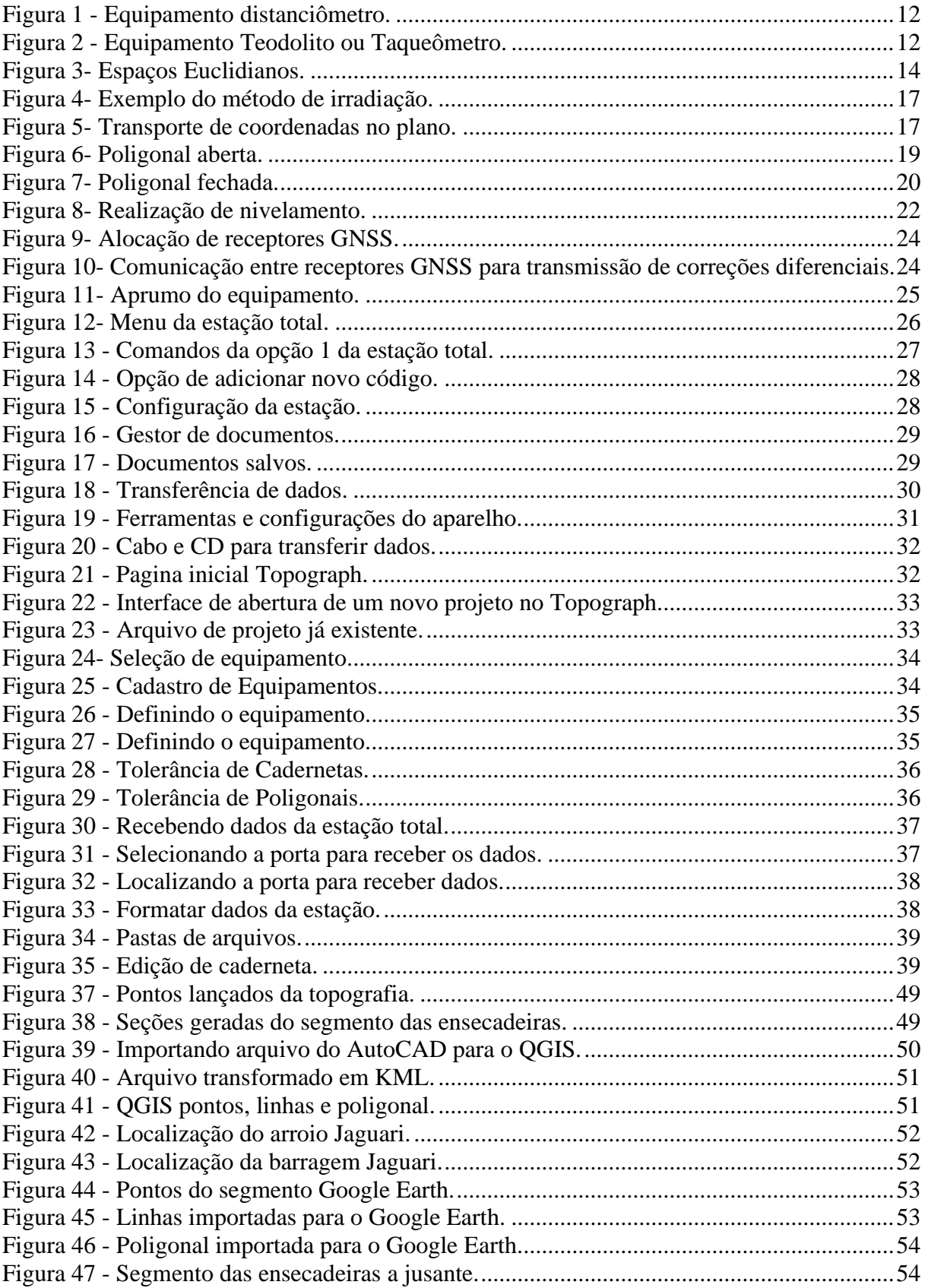

# **LISTA DE TABELAS**

# **SUMARIO**

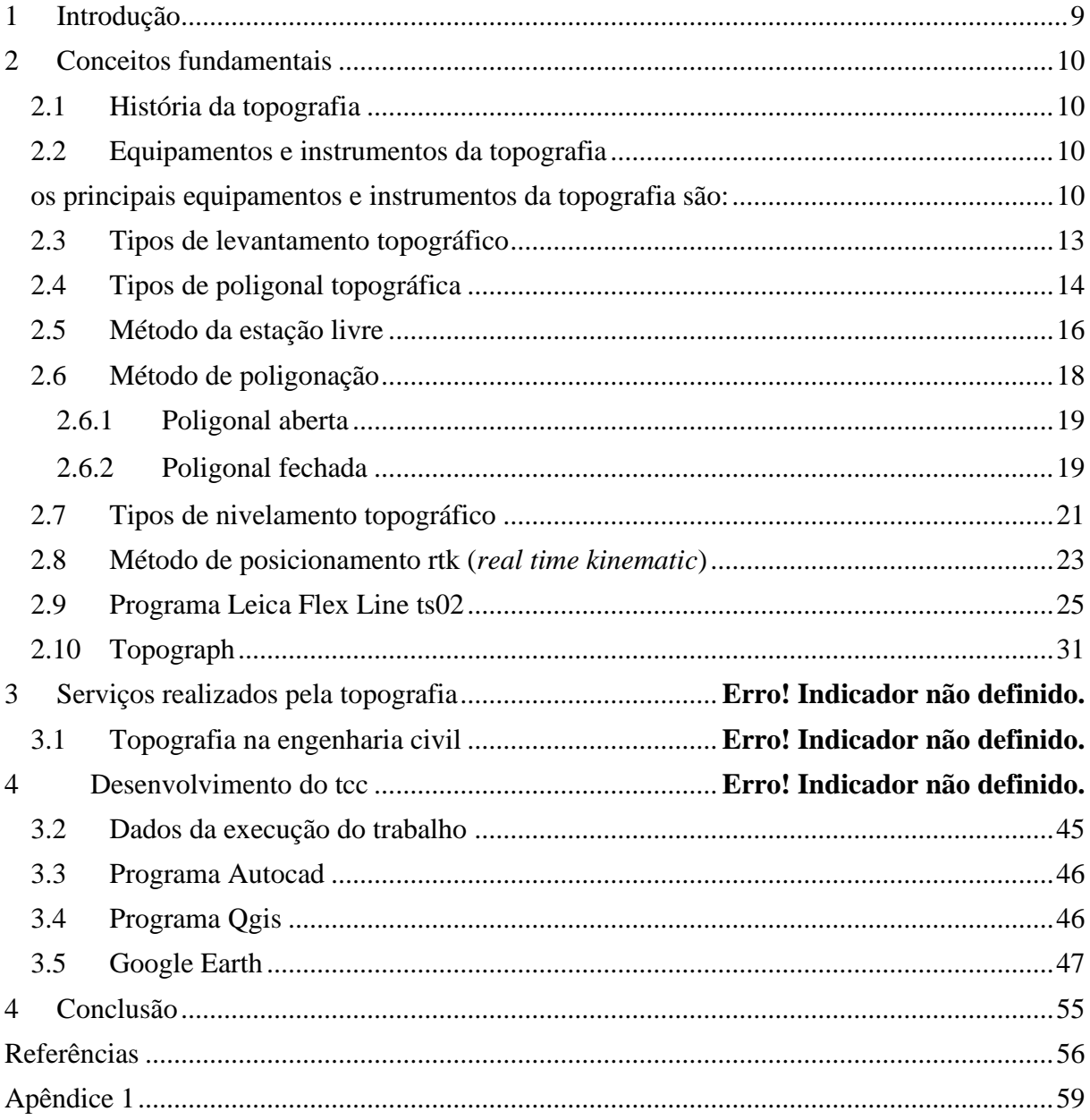

## <span id="page-8-0"></span>**1 INTRODUÇÃO**

As barragens são estruturas de grande porte que visam o acúmulo de água, ou, de rejeitos oriundos da mineração. Quando têm por finalidade acumular água, as barragens podem ser definidas como um elemento estrutural construído transversalmente à direção de escoamento de um curso d'água destinado à formação de um reservatório artificial de água. Quando se refere a construção de barragens de água, as principais finalidades se resumem em aproveitamento hidrelétrico, regularização das vazões do curso d'água para fins de navegação, abastecimento doméstico e industrial de água, controle de inundações e irrigação, segundo o plano municipal de segurança de barragens (PMSB).

O presente Trabalho de Conclusão de Curso foi realizado na obra da barragem do Rio Jaguari esse localizado entre os municípios de São Gabriel e Lavras do Sul. No caso desta barragem a finalidade é abastecimento agrário, está em fase de construção, totalmente com materiais de argila e saprólito, enquadrando-se, portanto, como barragem de terra.

Para a execução dessa obra são necessários vários maquinários dos mais variados tipos como escavadeiras e retroescavadeiras para retirada de materiais, caminhões para o transporte dos materiais, motoniveladoras para escarificação, nivelamento e espalhamento dos materiais para os aterros, tratores de esteira com a mesma finalidade de nivelamento e espalhamento de materiais, tratores agrícolas para gradeamento, rolos lisos e pé de carneiros para compactação mecânica e sapos para compactação mecânico-manual. Entretanto, todos esses procedimentos só podem ser realizados após o levantamento topográfico do terreno, que é o primeiro passo para limitar as áreas que serão escavadas e a altura das camadas de aterro e corte.

Nesse estudo foram empregados programas computacionais, equipamentos, e procedimentos de medição, a exemplo do sistema RTK para medição de coordenadas geodésicas, estação total para medição de uma linha poligonal dos pontos à jusante da ensecadeira, programas para desenho vetorial de mapas e seções, execução de tabelas das coordenadas dos pontos e demais programas para edição, cálculo e visualização das coordenadas de pontos indispensáveis para o projeto de aterros e cortes.

Este trabalho é dividido em 5 capítulos. No capítulo 2 são abordados conceitos fundamentais da Topografia, no capítulo 3 são mostrados os serviços topográficos realizados, no capítulo 4 é feito o desenvolvimento do TCC e os recursos utilizados (programa autoCAD, QGIS, Google Earth, etc) e os dados de execução do trabalho, encerrando com as conclusões no capítulo 5.

### <span id="page-9-0"></span>**2 CONCEITOS FUNDAMENTAIS**

## <span id="page-9-1"></span>2.1 HISTÓRIA DA TOPOGRAFIA

Topografia é um termo de origem grega que significa "descrição do lugar" (*topos* = lugar; *graphen* = descrição). Sua principal finalidade é a medição da superfície terrestre. Desde a antiguidade, a Topografia assume papel fundamental na Cartografia em aplicações como a geração de mapas, servindo em diversas outras áreas do conhecimento por exemplo no suporte para implantação de projetos de Engenharia. Empregam-se equipamentos e instrumentos para execução dos levantamentos cujo objetivo é basicamente a medição de ângulos e distâncias para o cálculo de coordenadas.

### <span id="page-9-3"></span><span id="page-9-2"></span>2.2 EQUIPAMENTOS E INSTRUMENTOS DA TOPOGRAFIA

Os Principais Equipamentos e Instrumentos da Topografia são:

#### \*Teodolito

Instrumento para medição óptica de distância. Os teodolitos são equipamentos destinados à medição de ângulos verticais ou direções horizontais, objetivando a determinação dos ângulos internos ou externos de uma poligonal, bem como a posição de determinados detalhes necessários ao levantamento.

\*Taqueômetro eletrônico (Estação Total);

A integração do teodolito eletrônico digital com o distanciômetro eletrônico, montados em um só instrumento, é conhecida como taquímetro eletrônico ou estação total. Os taquímetros eletrônicos ou computadorizados servem para medições eletrônicas dos ângulos e distâncias. O termo "taquímetro computadorizado" foi introduzido porque os dados digitais de medição são processados e armazenados por microprocessadores internos, no qual todas suas funções são controladas por um microprocessador que é acessado por interface tátil-visual.

#### \* Nível;

É um equipamento topográfico que consiste em um telescópio montado em um tripé, com um nível de bolha incorporado para garantir que esteja nivelado. O instrumento pode girar tanto na horizontal, quanto na vertical conforme os pontos de interesse do terreno. O nível topográfico visa a determinação da diferença de nível existente entre dois pontos, tal equipamento é amplamente empregado em vários setores, como engenharia civil, arquitetura, agrimensura e cartografia.

### \*Trenas;

A trena consiste em uma fita flexível ou rígida, geralmente feita de aço ou fibra de vidro, que pode ser estendida e recolhida conforme necessário. A trena é uma ferramenta de medição utilizada para determinar distâncias lineares. Ela é amplamente utilizada em diversas áreas, como construção, carpintaria, arquitetura, engenharia, entre outras. As trenas de uso frequente na topografia possuem comprimentos de 20 a 50 m e podem ser de fibra de vidro ou aço.

#### \*Balizas;

São instrumentos topográficos utilizados para manter o alinhamento, na medição entre pontos, quando há necessidade de se executar vários lances, para demarcar ou balizar um alinhamento no terreno, é preciso fazer o uso de balizas, que podem ser tanto de madeira como de tubo de aço. Uma baliza de madeira é uma haste bem reta, sextavada, ou oitavada, com dois metros de comprimento, de madeira leve e resistente, terminada em ponta guarnecida de ferro, dividida e pintada de branco e encarnado a cada 50 cm, ou, a cada 20 cm, já a baliza de cano de aço, usada de preferência tem dois metros de comprimento e diâmetro entre 16 a 20 mm e é pintada da mesma forma que a de madeira.

### \* Nível de cantoneira;

Equipamento em forma de cantoneira e dotado de bolha circular que permite ao auxiliar segurar a baliza na posição vertical sobre o piquete ou sobre o alinhamento a medir.

#### \*Piquetes;

Os piquetes são feitos no mato, de madeira roliça e resistente, com superfície no topo plana e medindo, no mínimo, 12 cm de comprimento, por 3 a 4 cm de diâmetro; servem para assinalar os vértices dos ângulos, origem e fim de curvas, mudança de aparelho etc. Todos os vértices, além disso, são assinalados por tachas de cobre cravadas nos topos dos piquetes.

\*Estacas testemunhos;

As estacas testemunho é confeccionada em madeira com uns 40 a 50 cm de comprimento elas são utilizadas para facilitar a localização dos piquetes, indicando a sua posição aproximada; cravadas próximas ao piquete; comprimento variável de 15 a 40 cm e quatro cm de diâmetro; chanfradas na parte superior para permitir uma inscrição numérica ou alfabética das estacas, indicando o nome ou número do piquete.

Figura 1 - Equipamento distanciômetro.

<span id="page-11-0"></span>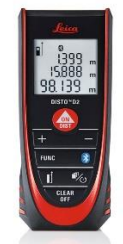

Fonte: Distanciómetro laser Leica Disto D2 | Venda, [s.d.].

<span id="page-11-1"></span>O distanciômetro ou medidor eletrônico de distância (MED) é um equipamento que mede distâncias pelo princípio da propagação de uma onda eletromagnética emitida pelo equipamento até um prisma refletor. A Figura um ilustra um distanciômetro portátil.

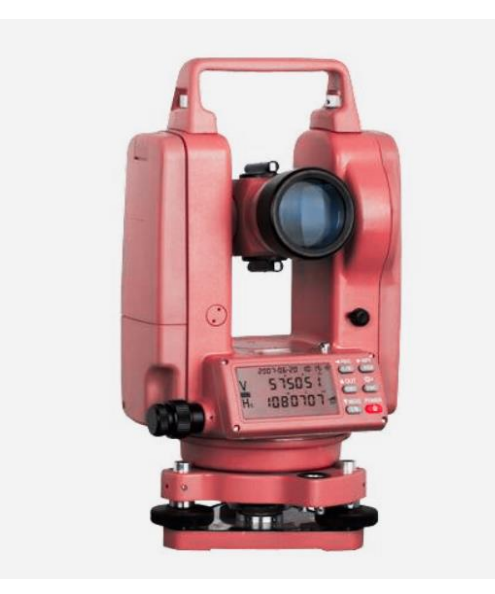

Figura 2 - Equipamento Teodolito ou Taqueômetro.

Fonte: E-commerce, [s.d.].

O teodolito ou taqueômetro apresentado na Figura dois é um instrumento que serve para medir ângulos verticais e horizontais.

Para o levantamento topográfico com taqueômetros (teodolitos ou estações totais), fundamentalmente dois métodos podem ser considerados, que são o levantamento por estação livre (irradiações simples) e a poligonação.

# <span id="page-12-0"></span>2.2.1 TIPOS DE LEVANTAMENTO TOPOGRÁFICO

#### \* Planimétrico;

O levantamento é planimétrico quando as projeções dos contornos e pontos medidos são representadas sobre um plano básico horizontal de referência. Para o levantamento planimétrico são empregados principalmente os teodolitos, que são goniômetros com círculos horizontais e verticais graduados.

### \* Altimétrico;

O levantamento é altimétrico, quando são medidas as alturas desses pontos com relação a um plano de referência de nível.

### \* Planialtimétrico;

O levantamento Planialtimétrico é realização simultânea dos levantamentos planimétrico e altimétrico.

Um equipamento, estação total foi utilizado para o estudo deste TCC, no qual se executou um levantamento planialtimétrico. O plano topográfico é usado para se realizar medições e cálculos de ângulos, distancias e coordenadas retangulares nas direções X, Y, Z (Figura três) no espaço euclidiano.

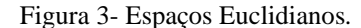

<span id="page-13-0"></span>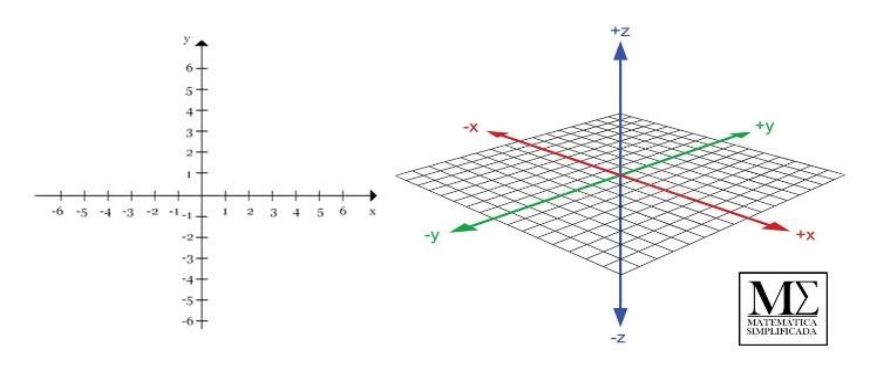

Fonte: Vieira, 2021.

# <span id="page-13-1"></span>2.3 TIPOS DE POLIGONAL TOPOGRÁFICA

### \* Poligonal aberta;

As poligonais abertas partem de um ponto com coordenadas conhecidas e acaba em um ponto cujas coordenadas deseja-se determinar. Não é possível determinar erros de fechamento, portanto devem-se tomar todos os cuidados necessários durante o levantamento de campo para evitá-los. São transportados azimutes e coordenadas de pontos em linha poligonal aberta e não há controle de fechamento angular.

### \* Poligonal fechada;

Poligonais fechadas são aquelas que partem de um ponto com coordenadas conhecidas e retornam ao mesmo ponto configurando um polígono com o qual é possível se verificar o erro de fechamento angular e linear. São transportados azimutes e coordenadas de pontos em linha poligonal fechada. Há controle do erro de fechamento geométrico por meio do cálculo do erro angular, cálculo da tolerância angular e cálculo da compensação angular. Após o cálculo das projeções horizontais, calcula-se o erro linear absoluto e o erro linear relativo para a obtenção das compensações das projeções ortogonais.

\* Poligonal enquadrada

Parte de dois pontos com coordenadas conhecidas e acaba em outros dois pontos com coordenadas conhecidas, o qual permite a verificação do erro de fechamento angular e linear.

Uma poligonal enquadrada é uma variação das poligonais abertas, onde se inicia e se termina em pontos conhecidos. Serve para a realização de trabalhos conjuntos com equipamentos topográficos e equipamentos geodésicos.

### 2.4 SERVIÇOS REALIZADOS PELA TOPOGRAFIA

Os serviços prestados pela topografia são os mais variados possíveis. Essa ciência tende a contribuir com uma melhor análise, permitindo um melhor entendimento dos relevos, bem como suas delimitações, para execução de futuros projetos. Entre eles podemos citar:

\*Levantamento Topográfico;

\*Demarcação de Obras;

\*Demarcação de Loteamento;

\*Análise de Terraplenagem;

\*Marcação de rede de água/esgoto;

\*Consultoria de Licenciamento Ambiental;

\*Consultoria de Regularização Fundiária;

\*Georreferenciamento de Imóveis Urbanos;

\*Georreferenciamento de Imóveis Rurais;

\*Agrimensura;

\*Terraplenagem;

\*Cadastramento Ambiental Rural;

\*Ações de Usucapião;

\*Retificação de Áreas Administrativas;

\*Loteamentos e Desmembramentos;

### 2.5 TOPOGRAFIA NA ENGENHARIA CIVIL

A Topografia é uma ciência de grande importância na Engenharia Civil e na prestação de serviços de apoio para estudo de projetos. Por meio de estudos topográficos é possível determinar, de forma analítica, a medida de áreas e perímetros, localizações, orientações,

variações do relevo, com essas informações podem ser produzidas cartas ou plantas topográficas.

A ciência na totalidade tem evoluído graças aos avanços das tecnologias. Na Topografia empregam-se equipamentos cada vez mais compactos e eficazes, facilitando o transporte e aumentando a produtividade. São vários exemplos de tecnologias embarcadas, a exemplo dos chips de memória expansível que podem armazenar grande quantidade de dados medidos com as estações totais. Tudo feito em campo, com um notebook, da etapa de transferência até os cálculos.

A Topografia tem passado por um processo contínuo de automação, tal como os drones, que podem sobrevoar áreas mais acidentadas e de difícil acesso às equipes de topografia. Esta tecnologia é fruto da junção da topografia tradicional com a fotogrametria. A fusão de técnicas de levantamento, a exemplo do uso de drones e dos métodos de posicionamento GNSS, no caso o RTK, que permite se obter coordenadas com precisões milimétricas por meio da técnica PPK (Post Processed Kinematic) em processo após o voo.

# <span id="page-15-0"></span>2.6 MÉTODO DA ESTAÇÃO LIVRE

O método de levantamento por estação livre, também conhecido como decomposição em triângulos ou método das coordenadas polares, consiste em se instalar o teodolito/estação total em um ponto central (polo) e se efetuar visadas a um alvo posicionado nos pontos de interesse. Este método é muito utilizado em serviços cadastrais a exemplo dos levantamentos de terrenos urbanos, mas pode ser empregado nos mais variados levantamentos planialtimétricos ou somente planimétricos e altimétricos. A Figura quatro ilustra o levantamento de irradiações onde o profissional, ao instalar a estação total em um ponto estratégico, consegue realizar uma série de visadas ao prisma posicionado nos locais orientados, permitindo realizar um levantamento topográfico rápido e consistente.

Figura 4- Exemplo do método de irradiação.

<span id="page-16-0"></span>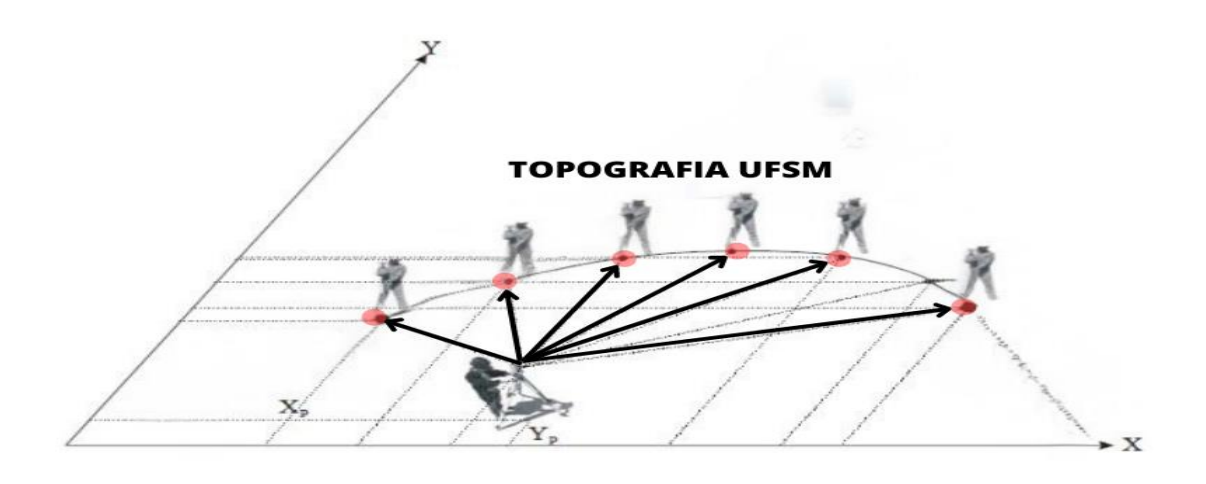

Fonte: Autor, 2022.

<span id="page-16-1"></span>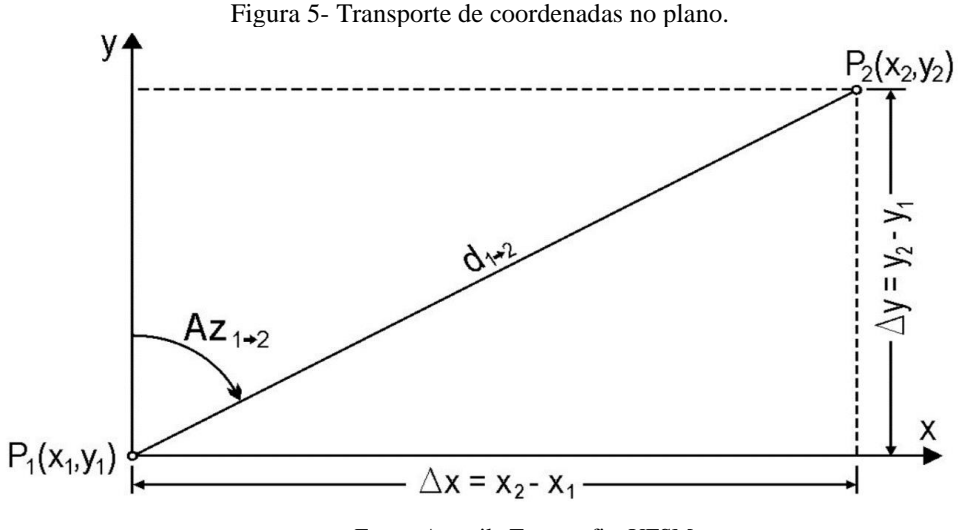

Fonte: Apostila Topografia, UFSM.

A Figura cinco ilustra a obtenção das coordenadas retangulares no plano cartesiano, onde se faz necessário conhecer os dados angulares e lineares medidos em campo. O cálculo consiste em localizar os pontos principais do polígono em um sistema de eixos retangulares. O eixo y é determinado pela direção da linha meridiana, e o eixo x é o paralelo principal lesteoeste. A ordenada é a distância do ponto ao paralelo principal, e a abscissa é a distância do ponto ao meridiano principal. As projeções sobre esses eixos podem ser calculadas usando as diferenças entre as ordenadas e abscissas dos pontos finais e de origem da linha.

Assim, estas duas expressões permitem avaliar as projeções quando são conhecidos o comprimento e a orientação do alinhamento:

$$
\sin(Az_{1\to 2}) = \frac{\Delta x}{d_{1\to 2}} \therefore \Delta x = d_{1\to 2} \cdot \sin(Az_{1\to 2})
$$

$$
\cos(Az_{1\rightarrow 2}) = \frac{\Delta y}{d_{1\rightarrow 2}} \therefore \Delta y = d_{1\rightarrow 2} \cdot \cos(Az_{1\rightarrow 2})
$$

O transporte de coordenadas cartesianas no plano topográfico como a determinação das coordenadas de um ponto P2(x2; y2) a partir de um ponto conhecido P1 é dado por:

$$
X_2 = X_1 + \Delta X \cdot X_2 = X_1 + d_{1 \to 2} \cdot \sin(Az_{1 \to 2})
$$

$$
Y_2 = Y_1 + \Delta Y \cdot Y_2 = Y_1 + d_{1 \to 2} \cdot \cos(Az_{1 \to 2})
$$

Do item 2.2. ao item 2.2.3

### <span id="page-17-0"></span>2.7 MÉTODO DE POLIGONAÇÃO

A poligonal topográfica é definida como a Figura geométrica criada de forma a apoiar o levantamento topográfico, com o objetivo de controlar seu fechamento linear e angular, e a partir daí determinar os pontos cadastrados no levantamento de forma precisa.

A poligonal é composta por linhas conectadas, onde são conhecidos seus comprimentos e direções, obtidas pelas medições realizadas com estações totais ou teodolitos, percorrendo-se todo o perímetro, onde ao longo deste são medidos ângulos (internos ou externos), lados e a orientação inicial. Com as coordenadas do ponto inicial e as informações de orientação, definem-se as coordenadas de todos os pontos que compõem a poligonal, assim como todos os pontos levantados a partir dela, conhecidos como pontos de irradiação.

Segundo a NBR 13133, poligonal principal (ou poligonal básica) é a que determina os pontos de apoio topográfico de primeira ordem; Poligonal auxiliar é a poligonal com seus vértices distribuídos por toda área ou faixa a ser levantada, de tal forma que seja possível coletar, a partir dela, por irradiação, os demais pontos julgados importantes ao nível de detalhamento do levantamento; Poligonal secundária é apoiada nos vértices da poligonal principal, determina os pontos de apoio de segunda ordem, conhecidos como pontos auxiliares. As poligonais geradas podem ser abertas, fechadas e enquadradas.

### <span id="page-18-1"></span>2.7.1 Poligonal Aberta

Uma poligonal aberta é uma Figura geométrica composta por uma sequência de segmentos de reta interligados, onde o primeiro ponto não está conectado ao último ponto. Em outras palavras, é uma sequência de segmentos de reta que não forma um circuito fechado. Portanto, uma poligonal aberta possui um ponto inicial e um ponto final, distintos, com os demais pontos interligados por segmentos de reta. Essa definição é válida em duas ou mais dimensões.

Uma característica importante é que poligonais abertas tem diversas aplicações práticas, como na representação de trajetórias, caminhos, limites de regiões, entre outros contextos. Além disso, a análise de poligonais abertas pode envolver o estudo de propriedades geométricas como comprimento total, ângulos internos, inclinações dos segmentos de reta, entre outras. A Figura 6 ilustra uma poligonal aberta e seus pontos extremos (inicial e final).

Figura 6- Poligonal aberta.

<span id="page-18-0"></span>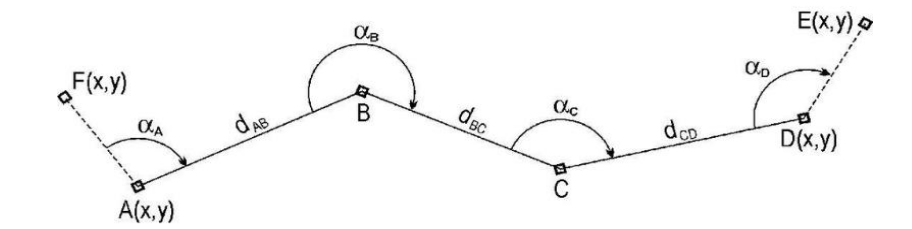

Fonte: Apostila Topografia, UFSM.

### <span id="page-18-2"></span>2.7.2 Poligonal Fechada

Uma poligonal fechada é uma figura geométrica composta por uma sequência de segmentos de reta interligados, onde o primeiro ponto está conectado ao último ponto, formando um circuito fechado. Em outras palavras, é uma sequência de segmentos de reta em que o último ponto coincide com o primeiro ponto, completando uma figura geométrica.

Uma poligonal fechada pode ter qualquer número de lados de tamanhos e orientações diferentes. A figura resultante pode ser convexa quando seus ângulos internos são menores que 180º, ou pode ser côncava quando pelo menos um ângulo interno é maior que 180º.

Assim como nas poligonais abertas, poligonais fechadas também têm aplicações práticas em diversas áreas como na geometria, cartografia, desenho técnico, entre outras. A análise de poligonais fechadas pode envolver o estudo de propriedades geométricas como perímetro, área, ângulos internos, entre outras. A Figura 7 ilustra um levantamento por poligonal fechada e a identificação de seus pontos, onde OPP é a estação de partida da poligonal e P1, P2, P3, P4 são as outras estações ocupadas pelo equipamento.

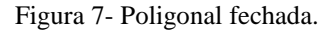

<span id="page-19-0"></span>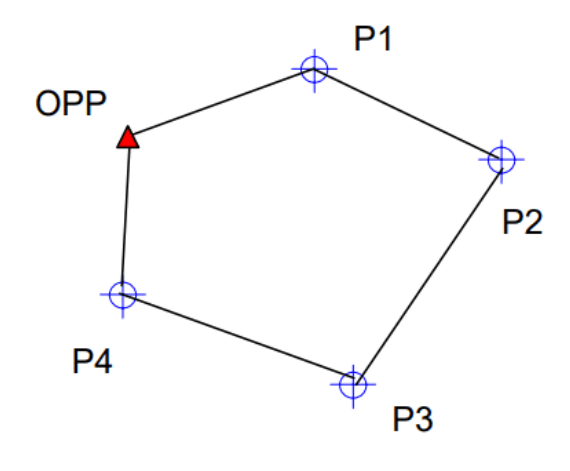

Fonte: Giovanini, 2021.

Observa-se que o método consiste na partida de um ponto com [coordenadas](https://adenilsongiovanini.com.br/blog/tipos-de-coordenadas-geograficas/) conhecidas para se percorrer um perímetro gerando os demais pontos e retornar ao ponto inicial.

Nas poligonais fechadas é possível se realizar o cálculo de erro e tolerância angular. O erro angular terá que se menor que a tolerância angular, entendida como erro angular máximo e aceitável nas medições. Se o erro cometido for menor que o erro aceitável, uma forma de compensação é a distribuição do erro entre as estações. A soma dos ângulos internos ou externos a um polígono de n vértices é dado por (Eq. 1):

$$
S = (n \pm 2).180^{\circ}, \tag{Eq. 1}
$$

onde n é o número de vértices do polígono.

O erro angular acometido no levantamento da poligonal do levantamento é dado por (Eq.2):

$$
E_a = \sum \alpha - S, \tag{Eq. 2}
$$

onde ∑ é o somatório dos ângulos internos (ou externos) da poligonal de n lados que foi levantada.

A Eq. 3 permite o cálculo da tolerância angular:

$$
T = K\sqrt{n},\tag{Eq. 3}
$$

onde:

T= Tolerância angular;

K= Desvio-padrão do equipamento

A Tabela 1 mostra as classes de teodolitos e seus correspondentes desvios-padrões da medição angular, que é mínima resolução da leitura angular horizontal do equipamento.

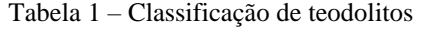

| Classe de teodolitos | Desvio-padrão precisão angular |
|----------------------|--------------------------------|
| Baixa precisão       | $\leq$ $\frac{1}{2}$ 30"       |
| Média precisão       | $\leq$ $\frac{1}{2}$ 07"       |
| Alta precisão        | $\leq$ $\frac{1}{2}$ 02"       |

Fonte: NBR 13133.

# <span id="page-20-0"></span>2.8 TIPOS DE NIVELAMENTO TOPOGRÁFICO

O nivelamento topográfico se divide em quatro tipos:

- Nivelamento barométrico
- Nivelamento geométrico
- Nivelamento trigonométrico
- Nivelamento taqueométrico

Segundo Lélis Espartel (9° edição, 1987), o nivelamento trigonométrico divide-se em nivelamento trigonométrico de pequeno e grande alcance. Este método baseia-se na resolução de um triangulo retângulo ABC conhecendo uma distância horizontal (d) e um ângulo de inclinação (Z). A Figura 8 ilustra o nivelamento trigonométrico.

Figura 8- Realização de nivelamento.

<span id="page-21-0"></span>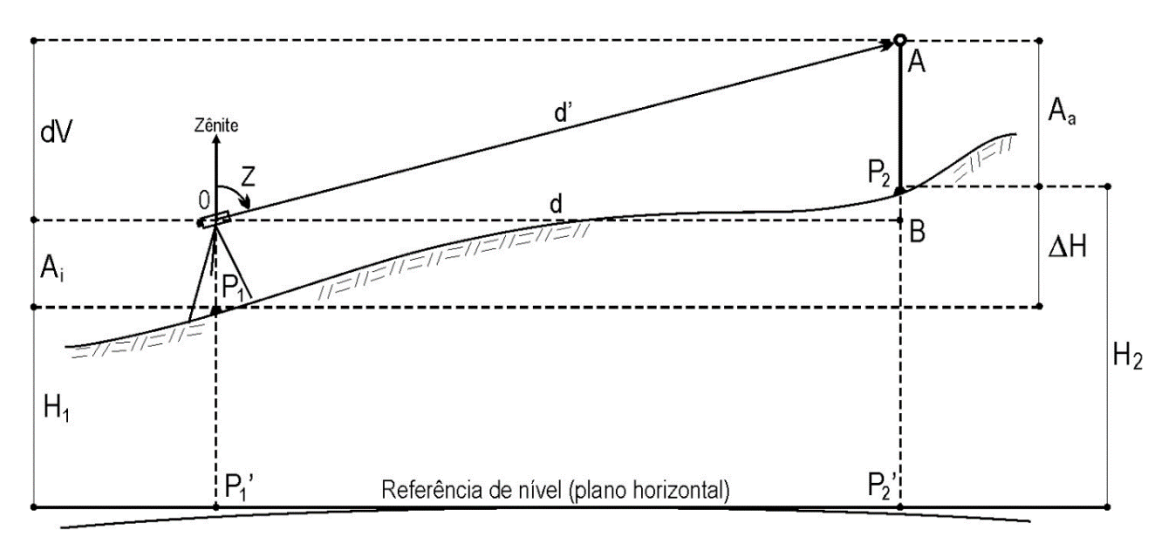

Fonte: Apostila Topografia, UFSM.

Tem-se que:

O= Centro ótico do instrumento;

∆H= Diferença de altitude entre P1 e P2;

H1= Altitude do ponto 1 (instrumento);

H2= Altitude do ponto 2 (alvo);

dV= Distancia Vertical;

d´= Distância inclinada.

d= Distância horizontal;

Z= Ângulo Zenital é o ângulo formado entre a vertical do lugar e o eixo da visada variando de 0° a 180° (acima do horizonte).

A= Ponto de visada no alvo, orientado pelo ângulo zenital;

B= Ponto de intersecção da vertical em P2 e o plano horizontal que contém o centro ótico;

Do triangulo retângulo OAB:

$$
\cos Z = \frac{dV}{d'} \div dV = d' \cos Z
$$

$$
\tan Z = \frac{d}{dV} \div dV = \frac{d}{tan Z} \div dV = d \cdot \cot Z
$$

A diferença de nível entre P1 e P2 é dada por

$$
dV + A_i = \Delta H + A_a \therefore \Delta H = dV + A_i - A_a
$$

E a altitude do ponto P2 é dada por

$$
H_2 = H_1 + \Delta H
$$

O método trigonométrico é menos exato do que o geométrico, dado que um erro na medição do ângulo zenital influencia no cálculo da diferença de nível.

## <span id="page-22-0"></span>2.9 MÉTODO DE POSICIONAMENTO RTK (*REAL TIME KINEMATIC*)

A Geodésia por satélites revolucionou os métodos de medição e levantamento na Engenharia. Segundo Freiberger (2002), o RTK é uma técnica de posicionamento em tempo real que tem por finalidade a determinação precisa das coordenadas em tempo real de pontos com base na transmissão instantânea de correções diferenciais. São empregados dois receptores, um é instalado em uma estação de referência (base) e o outro receptor (rover) percorre os vértices de interesse. A precisão do posicionamento tem vários condicionantes, um deles é a quantidade de satélites disponíveis.

A estação base é responsável por receber sinais dos satélites e calcular as correções diferenciais necessárias para obter medições precisas. Essas correções consideram os erros atmosféricos, erros de relógio e outros fatores que afetam os sinais dos satélites. A estação base transmite essas correções para o receptor móvel, que aplica essas informações aos sinais que ele recebe para o mesmo grupo de satélites (Figura 10). Isso permite que o receptor móvel calcule sua posição em tempo real com alta precisão, geralmente na faixa de centímetros e até milímetros. O RTK é amplamente utilizado em topografia para levantamentos de alta precisão, monitoramento de movimentação de terrenos, posicionamento de máquinas em obras de engenharia, entre outras aplicações.

O RTK pode ser usado nos levantamentos planialtimétricos para georreferenciamento de estações topográficas de poligonal ocupado pelo equipamento estação total. Assim, com as coordenadas conhecidas de pelo menos dois pontos, se tem o ponto de partida e a orientação de um levantamento planialtimétrico com precisão na ordem de milímetros. A Figura 9 ilustra a instalação dos receptores base e rover para a execução de um levantamento RTK.

<span id="page-23-0"></span>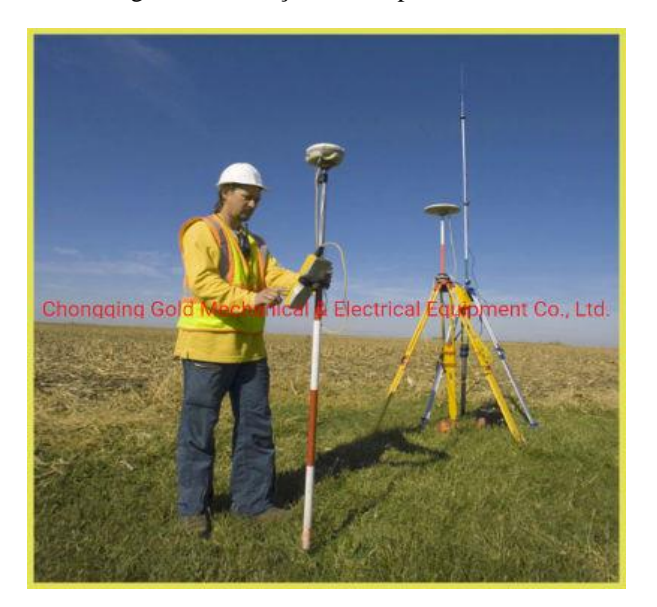

Figura 9- Alocação de receptores GNSS.

Fonte: [Hot Item] Gnss Rtk Dgps 220 Channels GPS Receiver in Surveying Instrument, [s.d.]

As correções diferenciais são baseadas na diferença entre as medidas observadas pela estação base e as coordenadas conhecidas da estação base. A estação base geralmente está localizada em um ponto conhecido com coordenadas precisas, como uma estação de referência geodésica. Ela pode ser equipada com receptores GNSS (Global Navigation Satellite System) de alta precisão e antenas de alto desempenho.

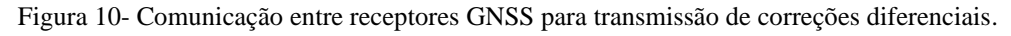

<span id="page-23-1"></span>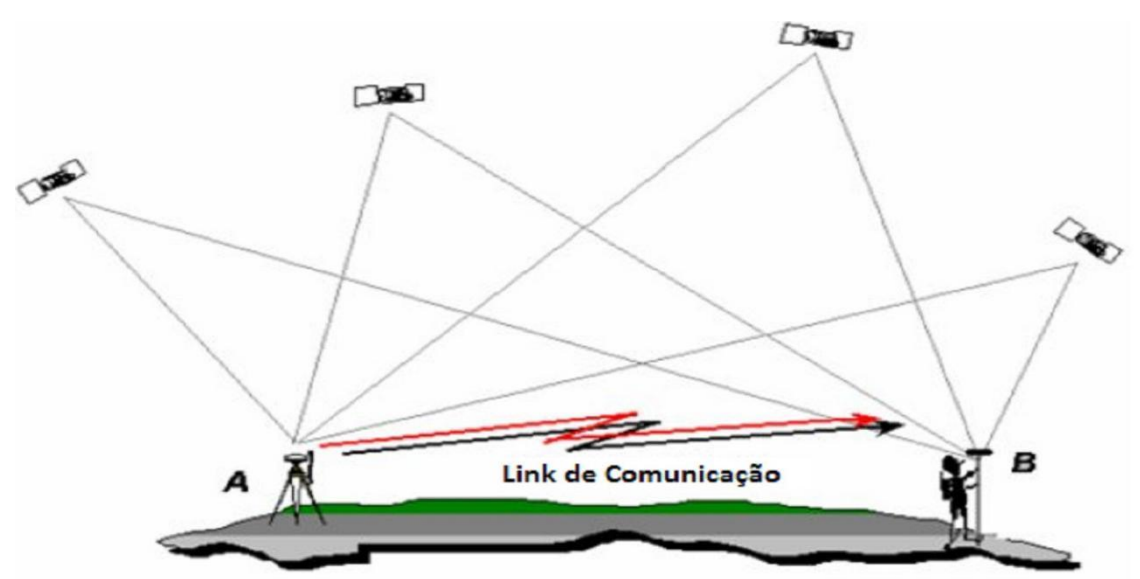

Fonte: Empresa de topografia para construção civil topógrafos agrimensores, [s.d.].

Importante observar que a comunicação entre a estação base e a estação móvel utiliza um linque de comunicação sem fio, como rádio frequência (radio link), ou, comunicação via rede celular (GPRS, 3G, 4G, etc.). Esses linques permitem transmitir as correções diferenciais da estação base para o receptor móvel em tempo real. Outra importante característica do método é a linha de base, que é a distância física entre a estação base e a estação móvel. Ela representa a distância entre os dois pontos de medição e afeta a precisão das medidas obtidas. Quanto maior a linha de base, maiores são os erros introduzidos nos cálculos de posicionamento. Portanto, em aplicações RTK, é desejável manter a linha de base o mais curta possível para obter resultados mais precisos.

### <span id="page-24-1"></span>2.10 PROGRAMA LEICA FLEX LINE TS02

O programa Leica Flex Line TS02 é um simulador da estação total. O aplicativo serve para facilitar o entendimento do equipamento e proporcionar dinamismo à aprendizagem dos comandos. O programa é praticamente completo e apresenta algumas ferramentas a menos que a própria estação total, mas não de forma a interferir no aprendizado.

<span id="page-24-0"></span>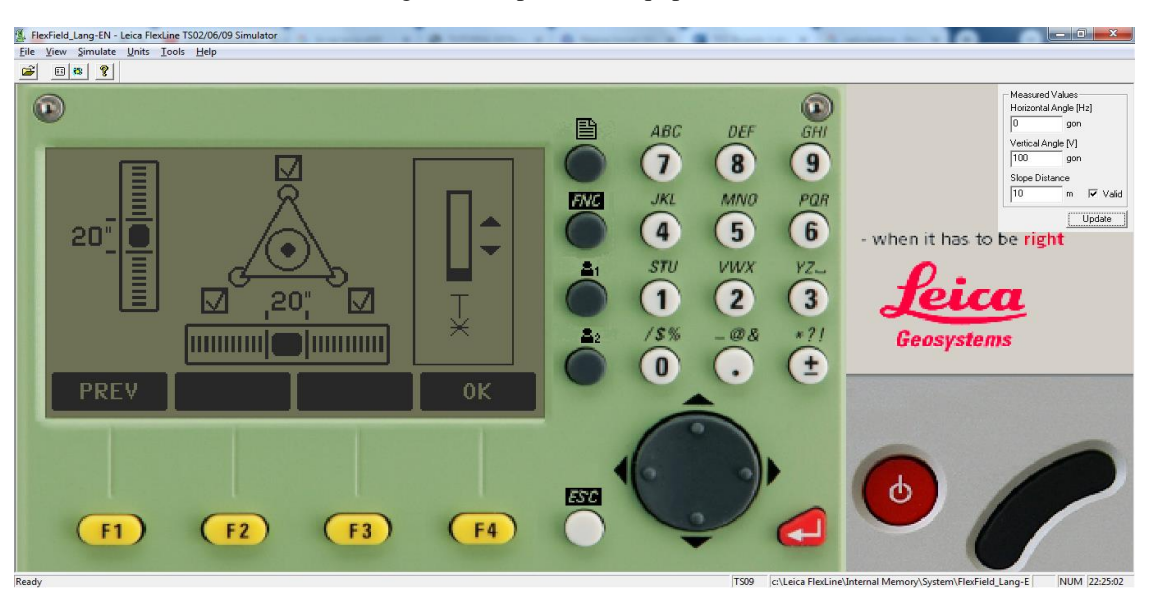

Figura 11- Aprumo do equipamento.

Fonte: Autor, 2022.

A Figura 11 demonstra como se realiza o aprumo para instalação do equipamento estação total, o qual consiste na prática em alocar o tri pé do equipamento, para isso realizamos os passos abaixo:

- \* Subir as pernas do tripé até a altura do seu queixo;
- \* Folgar as travas e abrir as pernas do tripé igualmente;
- \* Nivelar o prato do tripé de maneira que fique o mais horizontal possível;
- \* Fixar firmemente as pernas do tripé;
- \* Colocar a estação total sobre o tripé e fixá-la com o auxílio do parafuso central;
- \* Conferir, via luneta ou fio laser, se o equipamento está centrado corretamente

<span id="page-25-0"></span>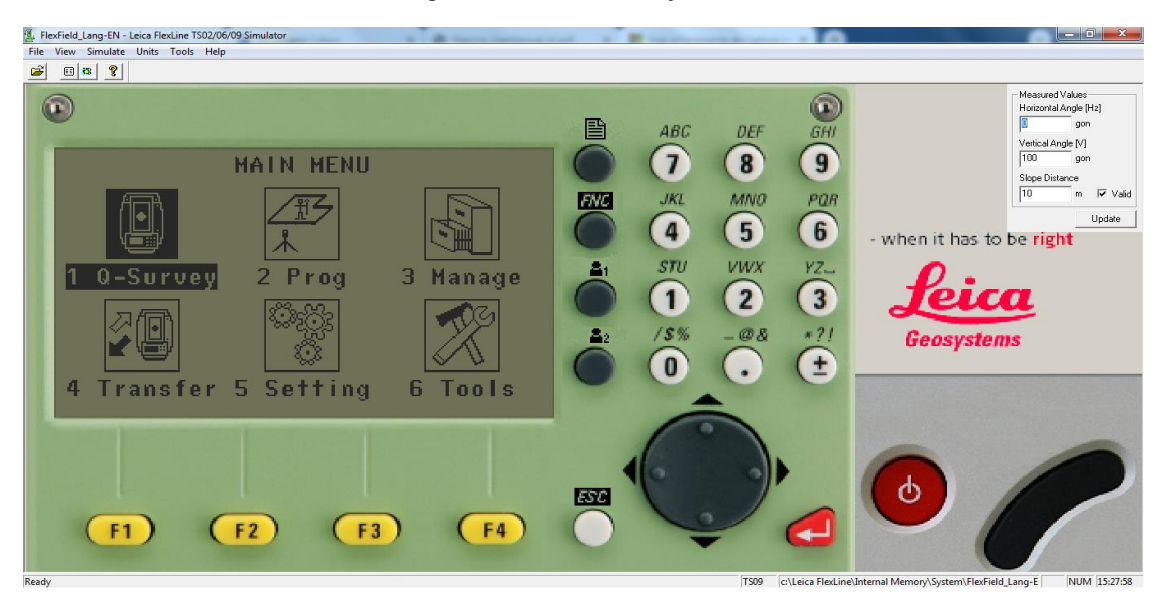

Figura 12- Menu da estação total.

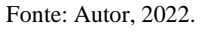

A Figura 12 ilustra como o programa inicia com o menu de opções, no qual o número de cada opção pode ser inserido no teclado. Ao lado bem na extremidade acima do lado direito encontram-se os ângulos horizontal e vertical dos pontos, bem como a distância inclinada.

Menu do programa, no qual consta:

- 1 Pesquisa
- 2 Programas
- 3 Arquivos
- 4 Transferência
- 5 Configurações
- 6 Ferramentas

Após selecionar a opção 1 são acessados seus comandos, para programar os seus itens, como demonstra a Figura 13.

<span id="page-26-0"></span>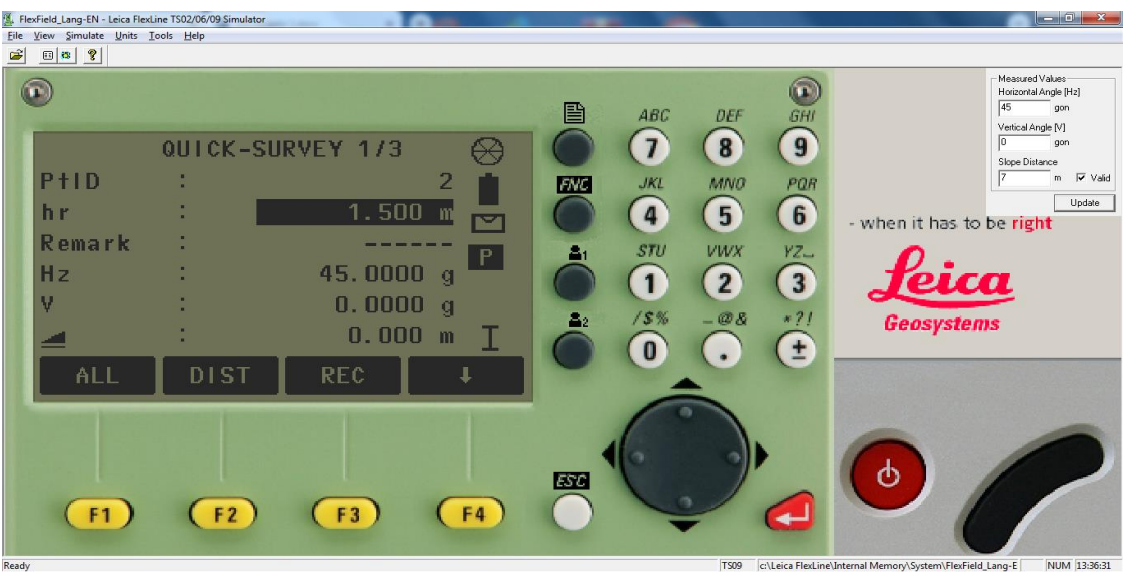

Figura 13 - Comandos da opção 1 da estação total.

Fonte: Autor, 2022.

Tem-se que:

PtlD = Ponto de referência

Hr = Altura do prisma

Remark = Observação.

 $Hz = \hat{A}$ ngulo azimutal horizontal

 $V = \hat{A}$ ngulo zenital vertical

E abaixo, na barra de funções, tem-se as teclas nomeadas de F1, F2, F3, F4, que selecionam as opções abaixo.

ALL= Para iniciar as medições e salvar os valores medidos.

DIST= Para iniciar as medições e exibir os valores medidos.

REC= Salva os valores exibidos.

↓= Para pesquisar/inserir códigos.

Outro comando na flecha que está para baixo, é adicionar código e mais pontos, sendo acessado pelo F4 e pressionada na sequência a F2, para adicionar outro código. Assim como demonstra a Figura 14, entra-se nesse comando para configurar com um código novo.

<span id="page-27-0"></span>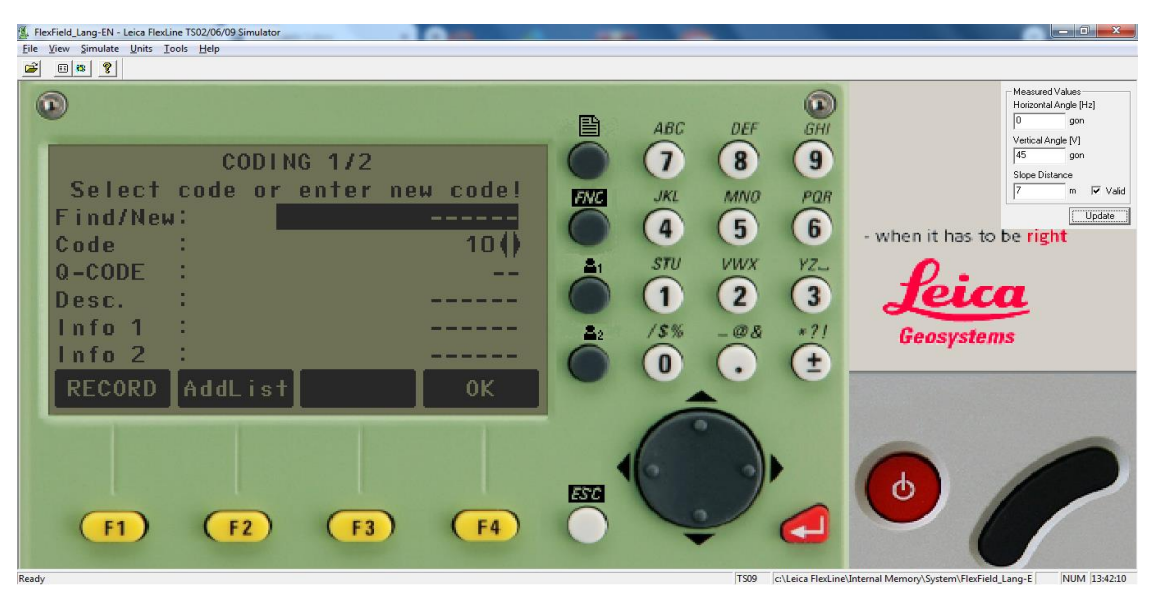

Figura 14 - Opção de adicionar novo código.

Fonte: Autor, 2022.

Na janela Código podemos escolher códigos já definidos na estação total, ou, criar códigos, conforme a Figura 14 ilustra.

Os principais códigos a serem utilizados é RE, VANTE e IR (irradiação), mas também pode-se criar outros, como arvore, poste, bueiro (que são alguns exemplos de irradiação) e afins. Não é obrigatório atribuir um código ao ponto, mas recomenda-se para facilitar posteriormente na elaboração de cadernetas (pelo menos definir RE, VANTE e IR é bom para evitar problemas).

<span id="page-27-1"></span>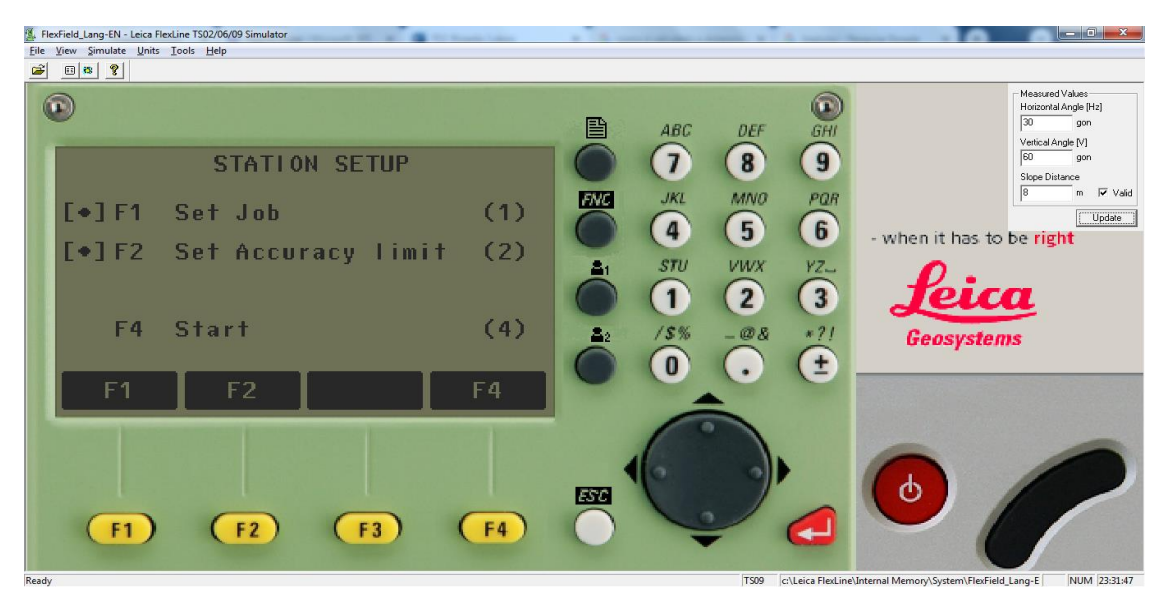

Figura 15 - Configuração da estação.

Fonte: Autor, 2022.

A Figura 15 ilustra, como realiza-se a configuração do equipamento em que a opção F1 permite se definir o trabalho, a opção F2 o limite de precisão, e a opção F4 iniciar.

<span id="page-28-0"></span>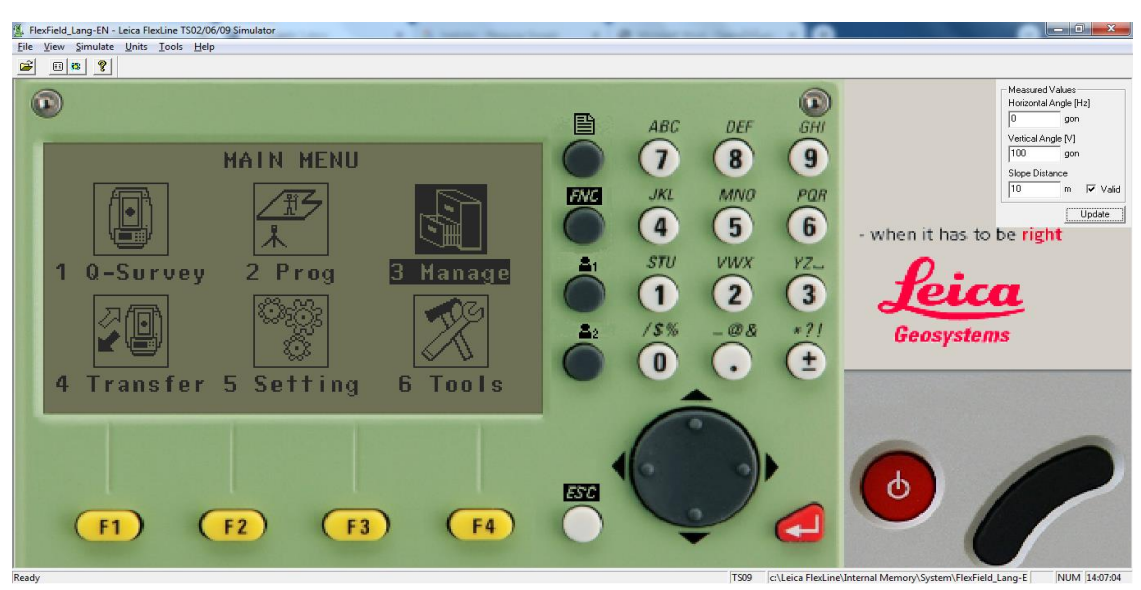

Figura 16 - Gestor de documentos.

Fonte: Autor, 2022.

Na Figura 16 é demonstrado que no comando 3 (gestores de documentos), é gerado outro painel de comando, no qual surgem as opções: trabalho (F1), pontos fixos (F2), medidas (F3), códigos (F4).

<span id="page-28-1"></span>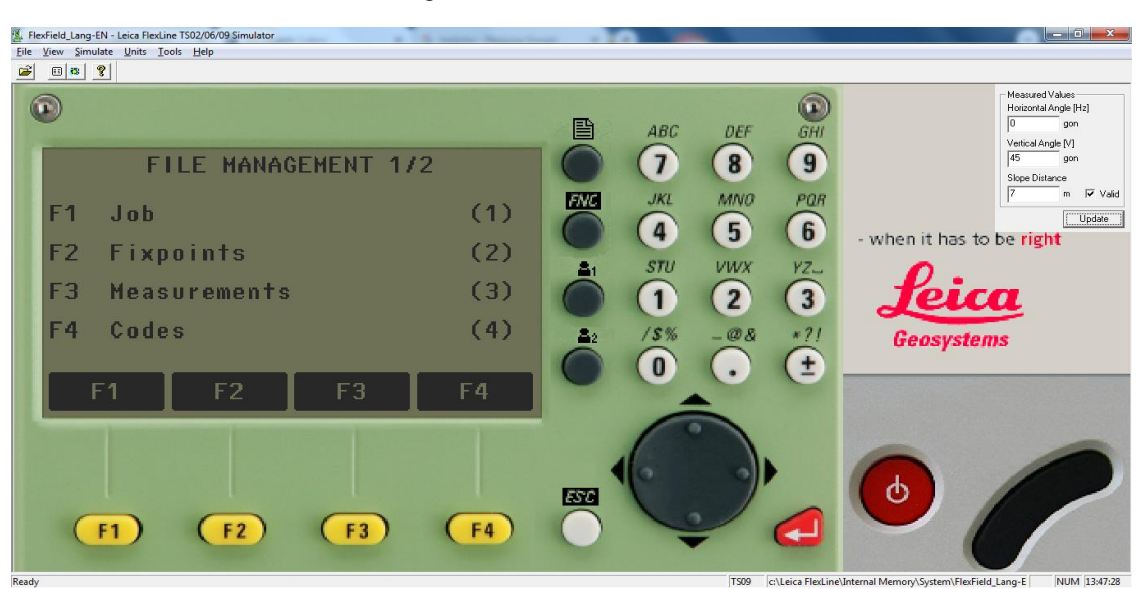

Figura 17 - Documentos salvos.

Fonte: Autor, 2022.

Ao acessar o comando gestor de documentos surge o menu, no qual contém todas as funções para inserir, editar, verificar e excluir dados do campo, conforme a Figura 17, surgem as opções trabalho (F1), pontos fixos (F2), medidas (F3), códigos (F4).

Trabalho: Para visualizar, criar e excluir trabalhos. Os trabalhos são um resumo dos dados de tipos diferentes, por exemplo, pontos fixos, medições, ou, códigos. A definição da tarefa consiste no nome da tarefa e no usuário. O sistema gera hora e data no momento da criação.

Pontos Fixos: Para visualizar, criar, editar e excluir pontos fixos. Pontos fixos válidos conter pelo menos o ID do ponto e as coordenadas E, N ou H.

Medidas: Para visualizar e excluir dados de medição. Dados de medição disponíveis na memória interna podem ser pesquisados através de uma pesquisa de pontos ou visualizando todos os pontos em um trabalho.

Códigos: Para visualizar, criar, editar e excluir códigos. A cada, código uma descrição e um máximo de 8 atributos com até 16 caracteres cada ser atribuído.

<span id="page-29-0"></span>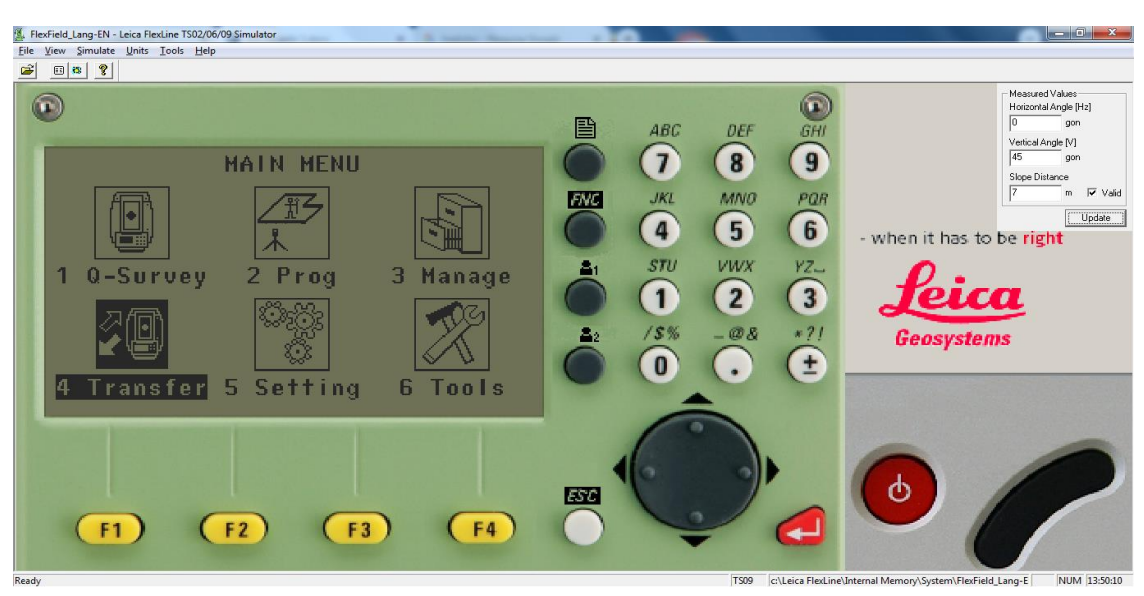

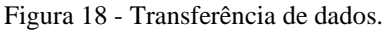

Fonte: Autor, 2022.

Na opção 4, são transferidos os dados da estação total para o computador ou vice-versa, como ilustra a Figura 18. A ideia básica é seguir alguns procedimentos durante a coleta dos dados em campo e posteriormente, em escritório, descarregar os dados armazenados para o computador, criar a caderneta de campo e processar os dados, tudo em questão de poucos minutos.

<span id="page-30-0"></span>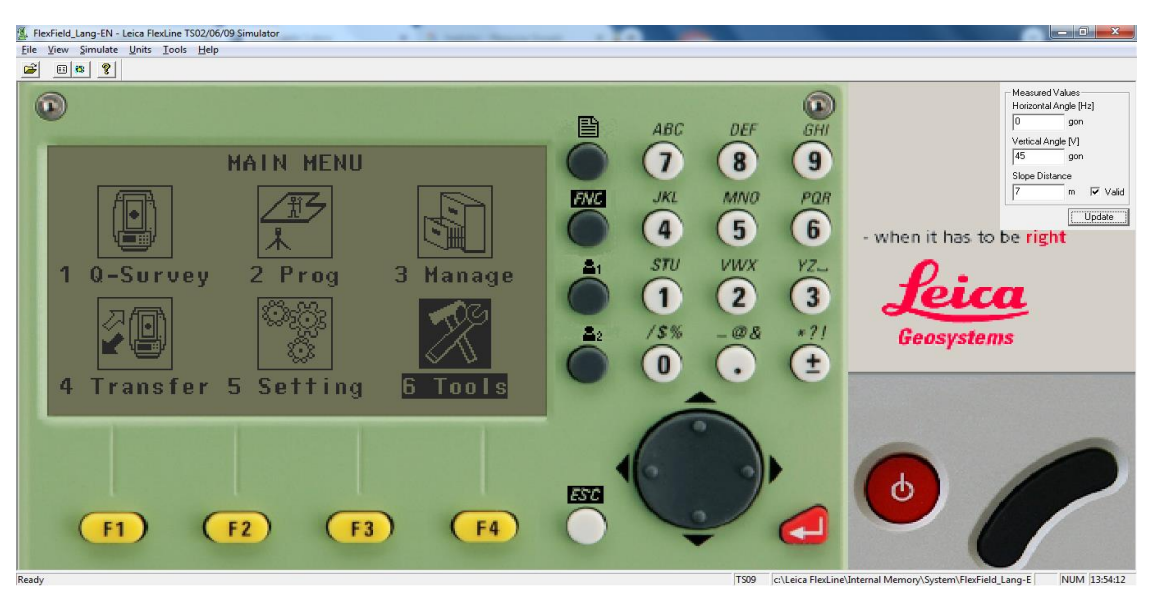

Figura 19 - Ferramentas e configurações do aparelho.

Fonte: Autor, 2022.

Na Figura 19 é demonstrado que os comandos 5 e 6 são configurações do aparelho e outras ferramentas.

Configurações do aparelho: Para alterar as configurações de EDM (Medidor eletromagnético de distâncias), parâmetros de comunicação e configurações gerais do instrumento.

Outras Ferramentas: Para acessar as ferramentas relacionadas ao instrumento, como verificar e ajustar calibrações, configurações pessoais de inicialização, configurações de código PIN, chaves de licença e informações do sistema.

### <span id="page-30-1"></span>2.11 TOPOGRAPH

No momento que a estação total encerra seu trabalho em campo, os dados ali obtidos são transferidos para um computador, no escritório, utilizando um cabo USB auxiliar. A Figura 20 mostra o CD para configuração da estação junto ao computador, bem como o cabo para conectá-los, dessa forma pode ser realizada a transferência de dados da estação para o programa Topograph.

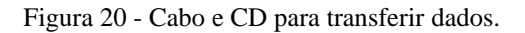

<span id="page-31-0"></span>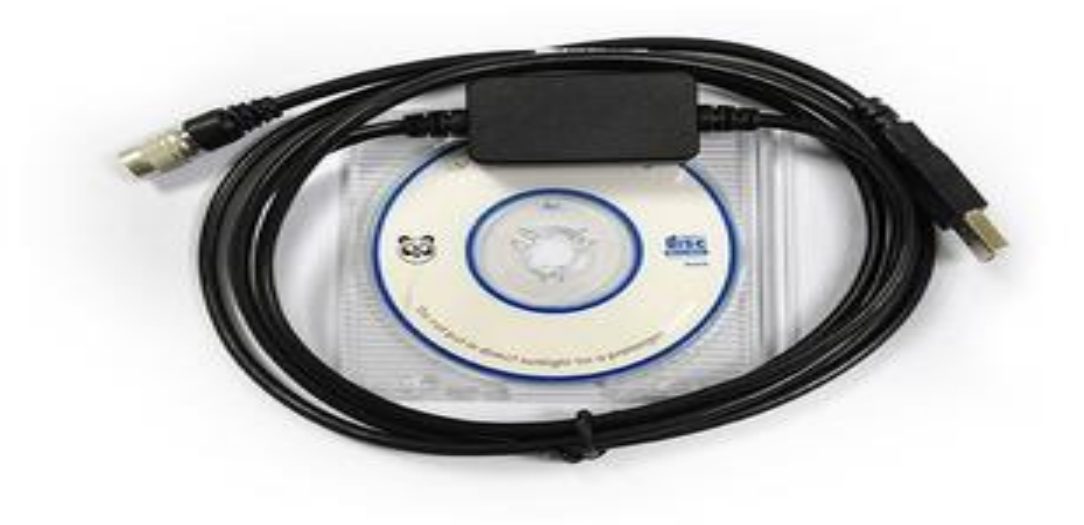

Fonte: Cabo de dados usb estação total nikon windows 7 Ao 11, [s.d.].

A Figura 21 ilustra a página inicial do programa Topograph e a Figura 22, a interface de abertura de um novo projeto no Topograph em que se pode criar um arquivo ou abrir um já existente.

<span id="page-31-1"></span>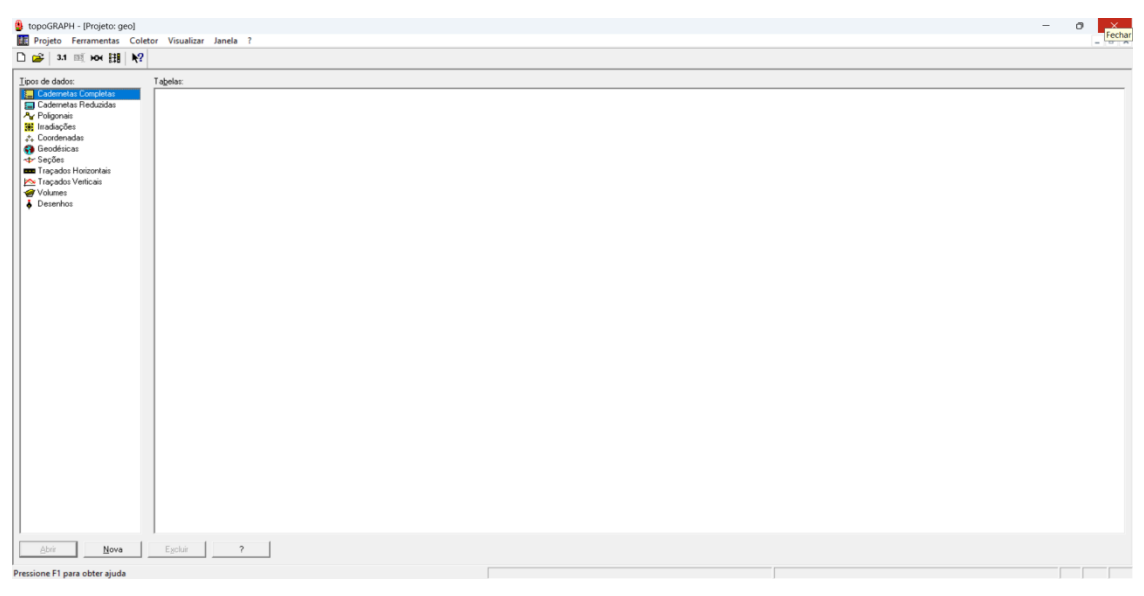

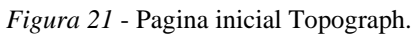

Fonte: Autor, 2022.

<span id="page-32-0"></span>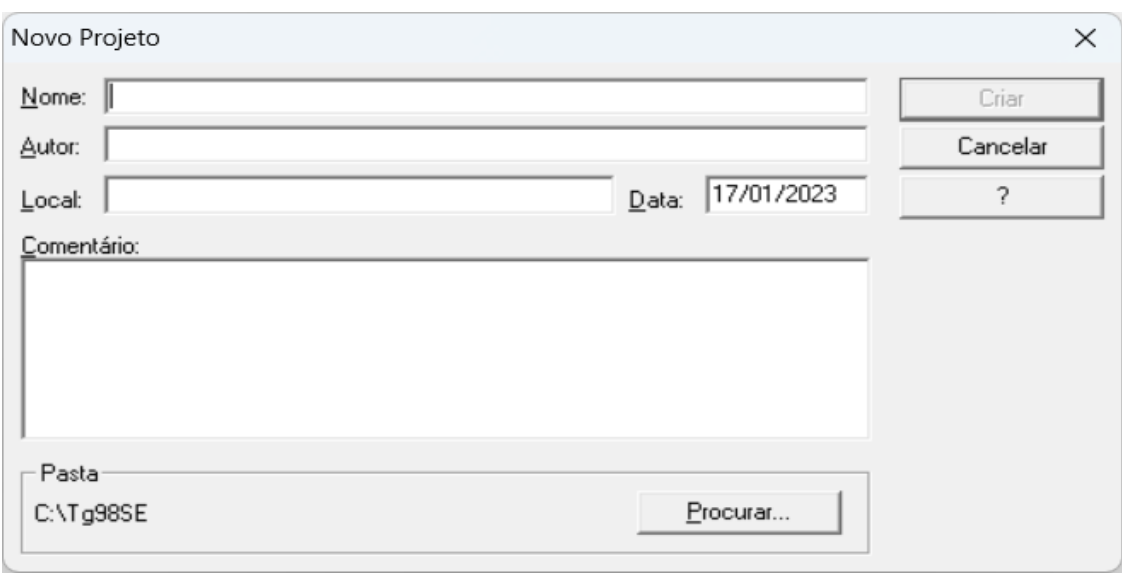

Figura 22 - Interface de abertura de um novo projeto no Topograph.

Fonte: Autor, 2022.

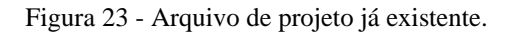

<span id="page-32-1"></span>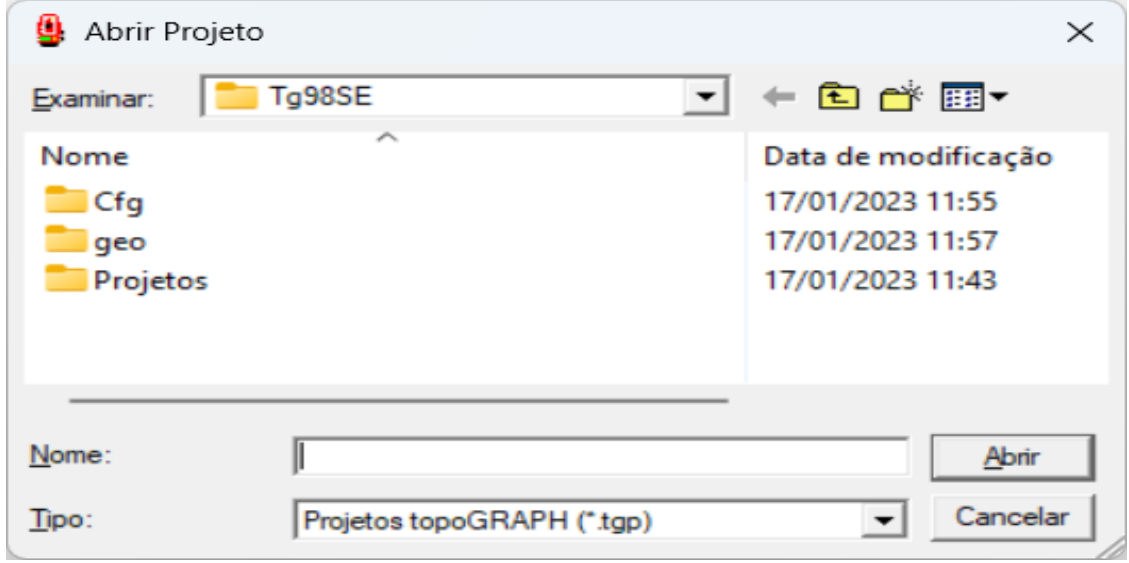

Na janela do Topograph ilustrada na Figura 23, é possível abrir um arquivo já existente para seguir os trabalhos a partir dele.

Fonte: Autor, 2022.

<span id="page-33-0"></span>Na Figura 24 é mostrado que foi selecionado o equipamento, do qual foram retirados os dados, e a Figura 25 ilustra a especificação do equipamento cujos dados serão transferidos.

| Tipo de Caderneta            |          |
|------------------------------|----------|
| Estação Total<br>Taqueômetro |          |
| Distanciômetro               | Cancelar |

Figura 24- Seleção de equipamento.

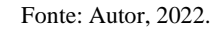

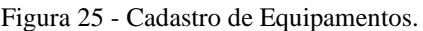

<span id="page-33-1"></span>

|                | Cadastro de Equipamentos |               |                |         |         |       | ×       |
|----------------|--------------------------|---------------|----------------|---------|---------|-------|---------|
|                | <b>Nome</b>              | <b>Número</b> | <b>Tipo</b>    | Leitura | Orig.   | Alt.  | Fechar  |
|                | Estação Total            |               | Estação Total  |         | Zenital |       |         |
| $\overline{2}$ | Distanciômetro           |               | Distanciômetro |         |         | 0.110 | ?       |
| 3              | Taqueômetro              |               | Taqueômetro    |         | Zenital |       |         |
|                |                          |               |                |         |         |       |         |
|                |                          |               |                |         |         |       | $N$ ovo |
|                |                          |               |                |         |         |       | Alterar |
|                |                          |               |                |         |         |       | Excluir |
|                |                          |               |                |         |         |       |         |
|                |                          |               |                |         |         |       |         |
|                |                          |               |                |         |         |       |         |

Fonte: Autor, 2022.

Para cadastrar o equipamento, é necessário clicar em um projeto, após isso, na opção "configuração e equipamentos" e na sequência a interface do programa permite visualizar os equipamentos já cadastrados. Para este trabalho, foi selecionado o equipamento estação total e definidos os parâmetros.

<span id="page-34-0"></span>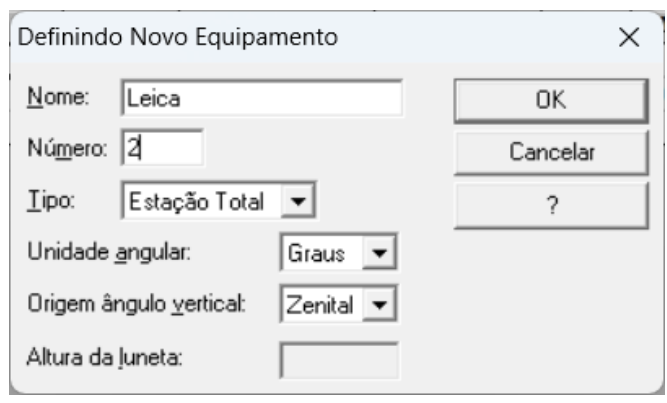

Figura 26 - Definindo o equipamento.

Fonte: Autor, 2022.

Selecionado o equipamento desejado, foi possível nomear o equipamento, e nesse caso foi nomeado como "Leica" (marca do equipamento utilizado), definidos o número e as configurações (Figura 26). Na sequência, o equipamento já aparece entre os cadastrados como ilustra a Figura 27.

<span id="page-34-1"></span>

|                | Cadastro de Equipamentos |               |                 |                     |         |       | ×       |
|----------------|--------------------------|---------------|-----------------|---------------------|---------|-------|---------|
|                | <b>Nome</b>              | <b>Número</b> | <b>Tipo</b>     | Leitura             | Orig.   | Alt.  | Fechar  |
|                | Estação Total            |               | Estação Total   |                     | Zenital |       | ?       |
| $\overline{2}$ | Distanciômetro           |               | Distanciômetro  |                     |         | 0.110 |         |
| 3              | Taqueômetro              |               | Taqueômetro     |                     | Zenital |       |         |
| 4              | Leica                    |               | 2 Estação Total | Sexagesimal Zenital |         |       |         |
|                |                          |               |                 |                     |         |       | Novo    |
|                |                          |               |                 |                     |         |       | Alterar |
|                |                          |               |                 |                     |         |       | Excluir |
|                |                          |               |                 |                     |         |       |         |
|                |                          |               |                 |                     |         |       |         |
|                |                          |               |                 |                     |         |       |         |

Figura 27 - Definindo o equipamento.

Fonte: Autor, 2022.

Na Figura 27 é demonstrado a interface após a configuração, em que o equipamento já aparece como cadastrado.

Assim conforme a Figura 28 foram configuradas as tolerâncias das cadernetas no programa, que são diferenças em erros de distância e declividade, já na Figura 29 ilustra a interface para configurar as tolerâncias das poligonais.

<span id="page-35-0"></span>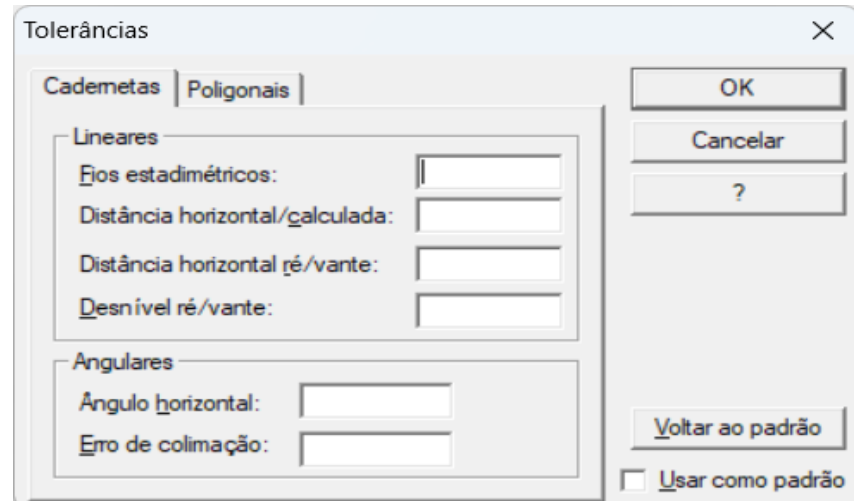

Figura 28 - Tolerância de Cadernetas.

Fonte: Autor, 2022.

Figura 29 - Tolerância de Poligonais.

<span id="page-35-1"></span>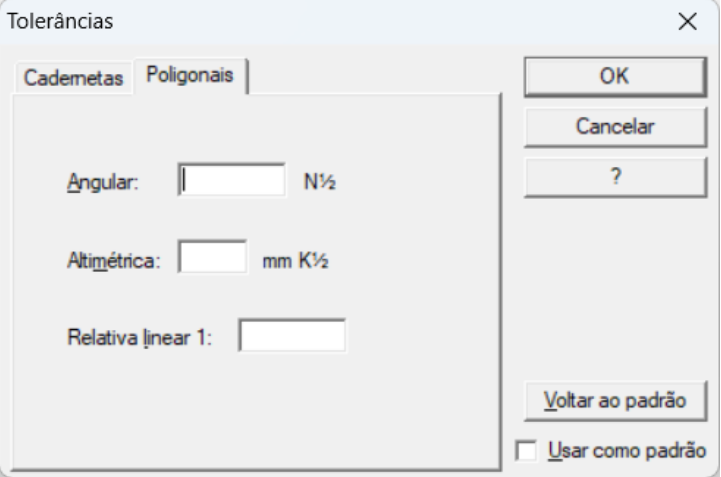

Fonte: Autor, 2022.

A Figura 30 ilustra como foi feita a transferência de dados coletados em campo na estação total para o Topograph*,* utiliza-se a ferramenta coletor, em que é possível visualizar os equipamentos cadastrados para selecionar qual e retirar os dados. Após isso, aparecem as opções "receber", "transmitir", "formatar" e "exportar". A Figura 31 mostra a interface que permite selecionar a porta, por meio da qual foram recebidos os dados.

<span id="page-36-0"></span>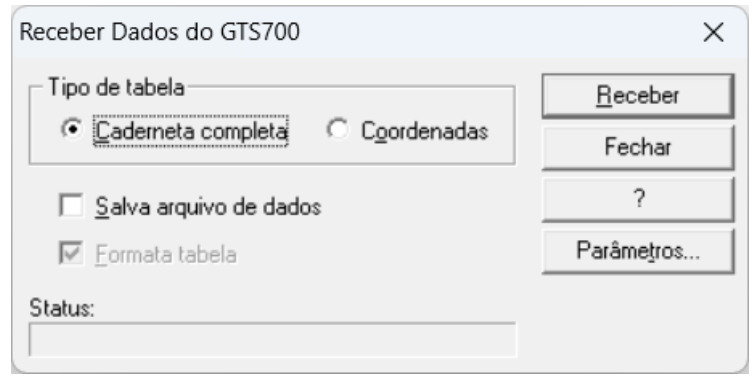

Figura 30 - Recebendo dados da estação total.

Fonte: Autor, 2022.

<span id="page-36-1"></span>Figura 31 - Selecionando a porta para receber os dados.

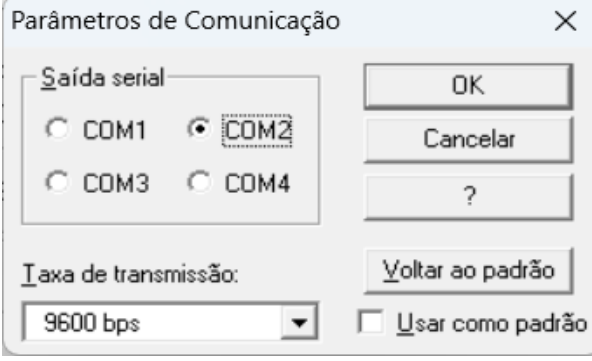

Para se verificar a porta de comunicação, no painel de controle seleciona-se a opção "hardware e sons", depois "adicionar dispositivos". Será gerada uma procura automática e a porta do aparelho será um das opções "COM" (1,2,3 ou 4), conforme a Figura 32. A Figura 33 ilustra que, para formatar os arquivos sem trocar o nome do arquivo ou outra ação, os passos iniciais foram os mesmos, mas ao invés da opção "coletar", seleciona-se a opção "formatar".

Fonte: Autor, 2022.

<span id="page-37-0"></span>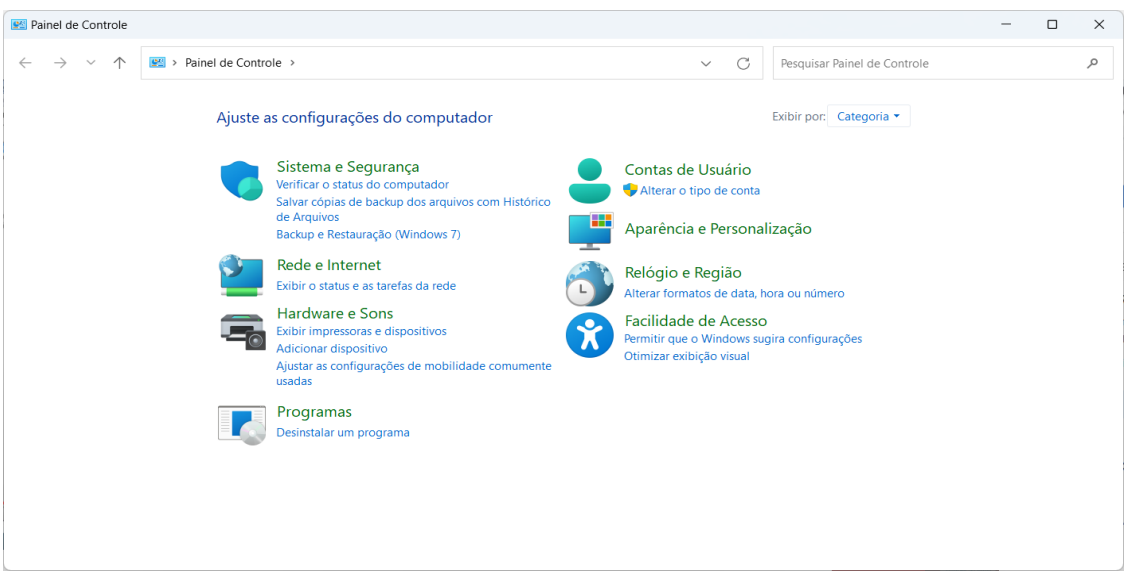

Figura 32 - Localizando a porta para receber dados.

Fonte: Autor, 2022.

Figura 33 - Formatar dados da estação.

<span id="page-37-1"></span>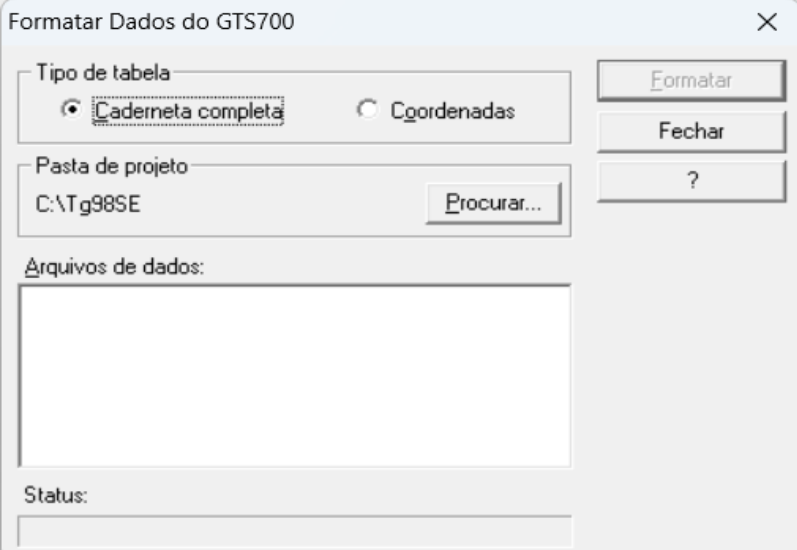

Fonte: Autor, 2022.

A Figura 34 ilustra que, para seleção do arquivo, acessa-se o espaço abaixo de arquivo de dados até que apareçam os arquivos. Caso o arquivo não esteja entre os apresentados, seleciona-se a opção "procurar" na pasta projeto. A Figura 35 mostra como foram editados os dados da caderneta. Nesses foram colocados o nome do operador, data, nome dado ao equipamento, HI, altura do equipamento, entre outras informações.

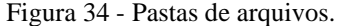

<span id="page-38-0"></span>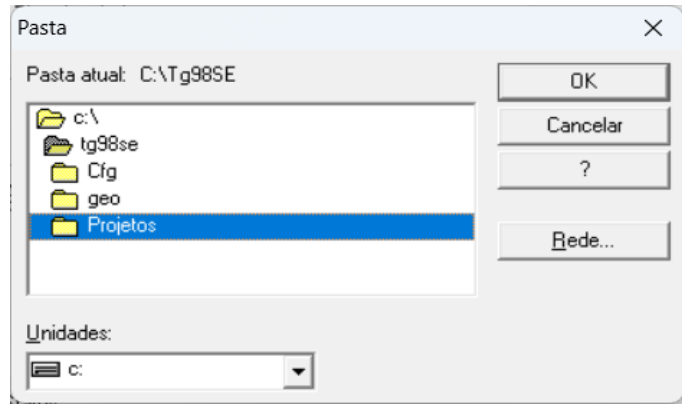

Fonte: Autor, 2022.

<span id="page-38-1"></span>

| Ⅲ日 ● ⑤   レ   英 H   ム ✓ 々 黒   요 으   太 �� 応   P   烃 |                        |                               |                      |                                |                        |                           |  |  |
|---------------------------------------------------|------------------------|-------------------------------|----------------------|--------------------------------|------------------------|---------------------------|--|--|
| Nome do operador:                                 | Ricardo                |                               |                      | $\frac{1}{2}$                  |                        | Nova gessão de leitura    |  |  |
| Data do leyantamento:                             | 19/08/2022             |                               |                      |                                |                        | Excluir sessão de leitura |  |  |
| Equipamento:                                      | Estação Total          |                               |                      | $\bullet$ $\overline{\bullet}$ |                        |                           |  |  |
|                                                   |                        |                               |                      |                                |                        |                           |  |  |
|                                                   |                        |                               |                      | $\vert x \vert$                | Sessão de leitura: 1/1 |                           |  |  |
| Estação:                                          |                        | $\boxed{\underline{\bullet}}$ | $\frac{H}{1,5000 m}$ |                                |                        |                           |  |  |
| Nova estação L4                                   |                        |                               |                      |                                | Coordenadas            | Eycluir estação           |  |  |
| Tipo                                              | $\overline{\text{S1}}$ | Nome Descrição                | AHD                  | <b>AVD</b>                     | <b>HS</b><br>2,0000    | <b>DI</b><br>DH           |  |  |
| $1$ Ré                                            | S <sub>2</sub>         |                               |                      |                                | 2,0000                 |                           |  |  |
| $\frac{2}{3}$ Vante<br>Irradiado                  | P1                     | Cerca                         |                      |                                | 2,0000                 |                           |  |  |
| 4 Irradiado                                       | P <sub>2</sub>         | Cerca                         |                      |                                | 2,0000                 |                           |  |  |
| 5 Irradiado                                       | $\overline{3}$         | Cerca                         |                      |                                | 2,0000                 |                           |  |  |
| 6 Irradiado                                       | $\overline{4}$         | Cerca                         |                      |                                | 2,0000                 |                           |  |  |
| 7 Irradiado                                       | $\overline{5}$         | Cerca                         |                      |                                | 2,0000                 |                           |  |  |
| 8 Irradiado                                       | $\overline{6}$         | Cerca                         |                      |                                | 2,0000                 |                           |  |  |
| $\overline{9}$<br>Irradiado                       |                        | Cerca                         |                      |                                | 2,0000                 |                           |  |  |
| 10 Irradiado                                      | $\mathbf{R}$           | Poste                         |                      |                                | 2,0000                 |                           |  |  |
| 11 Irradiado                                      | $\vert$ 9              | Poste                         |                      |                                | 2,0000                 |                           |  |  |
| 12 Irradiado<br>13 Irradiado                      | 10<br>11               | Poste<br>Poste                |                      |                                | 2,0000<br>2,0000       |                           |  |  |
| 14 Irradiado                                      | 12                     | Poste                         |                      |                                | 2,0000                 |                           |  |  |
| 15 Irradiado                                      | 13                     | Poste                         |                      |                                | 2,0000                 |                           |  |  |
| 16 Irradiado                                      | 14                     | Poste                         |                      |                                | 2,0000                 |                           |  |  |
| 17 Irradiado                                      | 15                     | Poste                         |                      |                                | 2,0000                 |                           |  |  |
| 18 Irradiado                                      | 16                     | Poste                         |                      |                                | 2,0000                 |                           |  |  |
| 19 Irradiado                                      | 17                     | Bordo                         |                      |                                | 2,0000                 |                           |  |  |
| 20 Irradiado                                      | 18                     | Bordo                         |                      |                                | 2,0000                 |                           |  |  |
| 21 Irradiado                                      | 19                     | Bordo                         |                      |                                | 2,0000                 |                           |  |  |
| 22 Irradiado                                      | 20                     | Bordo                         |                      |                                | 2,0000                 |                           |  |  |
| 23 Irradiado                                      | 21                     | Bordo                         |                      |                                | 2,0000                 |                           |  |  |
| 24 Irradiado                                      | 22                     | Bordo                         |                      |                                | 2,0000                 |                           |  |  |
| 25 Irradiado                                      | 23                     | Bordo                         |                      |                                | 2,0000                 |                           |  |  |
| 26 Irradiado                                      | 24                     | Bordo                         |                      |                                | 2,0000                 |                           |  |  |
| 27 Inadiado                                       | 25                     | Bordo                         |                      |                                | 2,0000                 |                           |  |  |
| 28 Irradiado<br>29 Irradiado                      | 26<br>27               | Bordo<br>Cerca                |                      |                                | 2,0000<br>2,0000       |                           |  |  |
| 30 Irradiado                                      | 28                     | Cerca                         |                      |                                | 2,0000                 |                           |  |  |
|                                                   | 29                     | Cerca                         |                      |                                | 2,0000                 |                           |  |  |
| 31 Irradiado                                      |                        |                               |                      |                                |                        |                           |  |  |

Figura 35 - Edição de caderneta.

Fonte: Autor, 2022.

Nas células foram selecionados ré, vante ou irradiação dos pontos coletados. No item "nome" indica-se o nome adotado para o ponto. Cita-se como exemplo P1, P2 ou outro. Nas células da descrição são descritas as classes dos pontos, por exemplo cerca, poste, bordo, entre outras. As demais células são completadas com os dados retirados da estação.

No estudo deste TCC trabalhou-se apenas com as coordenadas de campo e realizado o levantamento com coordenadas.

### 3 BARRAGEM JAGUARI

A barragem do presente estudo situa-se no Rio Jaguari, entre os municípios de São Gabriel e Lavras do Sul, na fronteira oeste do estado do Rio Grande do Sul, na Bacia Hidrográfica do Rio Santa Maria. A finalidade desta obra é o abastecimento de água para fins de irrigação agrícola e segurança hídrica, uma vez que essa região é, historicamente, afetada pela estiagem. A barragem encontra-se em fase de construção, totalmente com materiais de argila e saprólito, enquadrando-se, portanto, como barragem de terra, visto que sua composição em sua maioria é argila, sendo apenas 25% da ombreira direita e 100% da jusante da ensecadeira composta por material saprolito.

A barragem vai atender a quatro cidades sendo elas: São Gabriel, Lavras do Sul, Sant'Ana do Livramento, Rosario do Sul.

Na figura 36 mostra o projeto na segunda fase da obra.

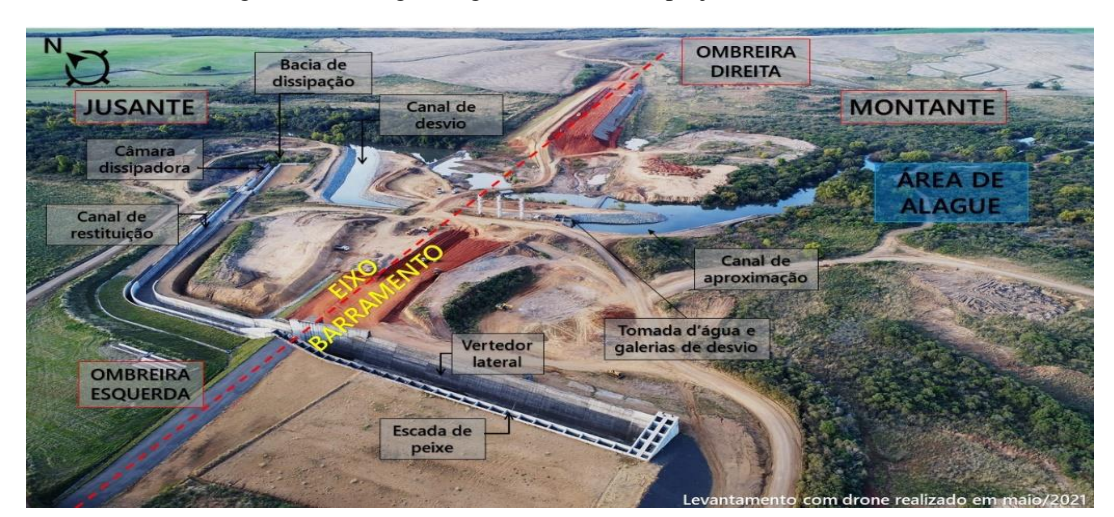

Figura 36- Barragem Jaguari na 2 fase do projeto de desvio.

Fonte: Ecoplan Engenharia LTDA, 2021.

### 3.1 BARRAMENTO

O barramento é a estrutura principal de retenção, podendo ser composto por diversas técnicas construtivas. Essa estrutura é uma barreira artificial, feita em cursos de água para a retenção abundantes de água. A sua utilização é para reservação de água para uso e abastecimento humano, usos agrícolas, usos industriais, produção de energia elétrica (energia hidráulica) e para regularização de vazão de um curso d'água.

O barramento da barragem Jaguari, no projeto inicial era para ser composto exclusivamente por solo de argilo-arenoso, porém com a escassez do material foi preciso realizar modificações. O projeto foi revisto e estudado uma nova solução, na qual seria aplicar o material soprolito, esse encontrado em abundância na obra, então o maciço a jusante foi composto por saprolito sendo que esse ficaria a 6,60 metros do eixo e 2,00 metros do filtro vertical e acima do horizontal. Conforme a figura 37 mostra o projeto do barramento.

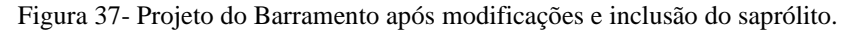

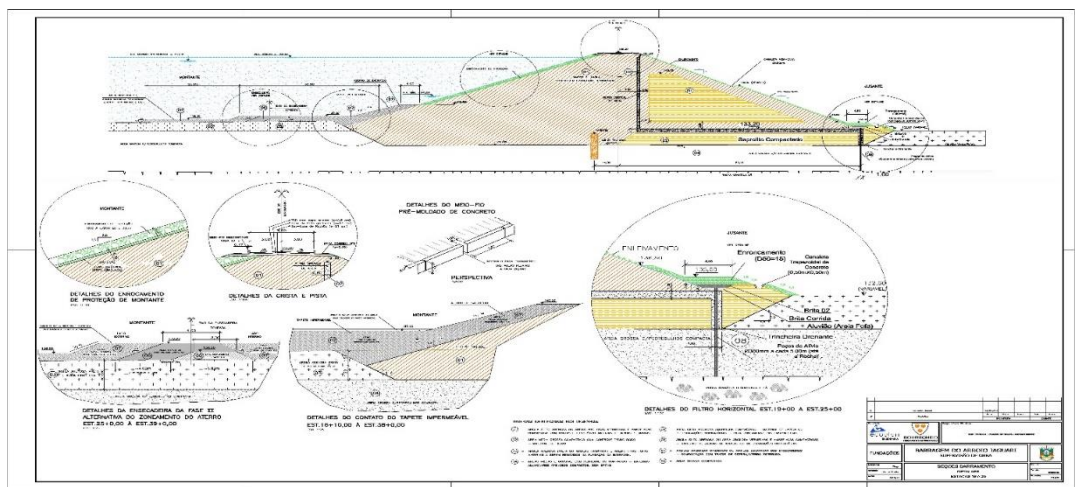

Fonte: Consórcio Ecoplan/Bourscheid, março de 2022.

O projeto teve algumas modificações como a inclusão de material saprólito, como mostra a figura 3 acima e também modificações na parte das canaletas, pois apenas no primeiro patamar que manteve o projeto inicial sendo empregado meia cana nos demais passou a ser trapezoidal 50x50.

Foi utilizado para a fundação do barramento parede diafragma plástica que consiste em colunas de solo cimento originando o Jet-grouting no trecho da várzea localizado entre as estacas 18 a 38, para a trincheira de vedação foi utilizado o mesmo material das ombreiras a montante. O barramento tem como drenagem interna poços de alívio, filtro vertical e horizontal, e dreno de pé no talude a jusante. A barragem consta com um tapete impermeável o bota fora de 50 metros de comprimento que se localiza a montante da ombreira direita esse tem a finalidade de diminuir a percolação de água.

A execução dos taludes consiste em uma escavadeira que realizou os cortes que formaram o talude com as devidas inclinações tanto a montante, quanto a jusante, após isso ocorreu a proteção a montante que consiste em uma camada de transição com material agregado fino britas e o enrocamento com agregado graúdo pedra de mão esses mecanismos são para

evitar erosões superficiais e internas, já a jusante ocorreu o eleivamento que é o plantio de gramas que tem como finalidade diminuir a velocidade escoamento da agua e não gerar erosões na saia do talude, também foi realizado canaletas para o escoamento de agua, sarjeta para escoamento superficial e camadas de transição e enrocamento na saída da drenagem interna.

Para execução do barramento situado no trecho do leito do rio Jaguari teve-se que construir duas ensecadeiras uma a montante e outra a jusante com a finalidade de barrarem a agua e direciona-la ao canal do desvio do rio, onde novamente voltara ao seu curso de agua, e assim podendo executar os trabalhos de terraplenagem naquele trecho sendo que a divisão foi feita pelo jet grouting, onde a montante o aterro compactado foi executado com argila e jusante o aterro compactado foi executado a dois metros do jet grounting com argila e o restante com soprolito.

A barragem Jaguari consta com construções em concreto que ajudam no transporte de água, que são eles:

### 3.2 VERTEDOR

Esse consta com um canal de restituição e uma bacia de dissipação ambos se localizam na ombreira esquerda, o qual a sua crista encontra-se a 153,60 metros ficando 2,40 metros abaixo da cota do coroamento do barramento. A estrutura do vertedor consta com 110 metros de comprimento de concreto armado, cujo a água desagua no canal de restituição e posteriormente na bacia de dissipação, e consequentemente leva a água novamente ao seu canal natural.

### 3.3 ESCADA DE PEIXE

A escada de peixe é uma estrutura de concreto armado de 505,66 metros que começa ao lado do vertedor e como término desse segue ao lado do canal de restituição até desaguar na bacia de dissipação, essa estrutura tem como finalidade gerar turbulência na água e atrair os peixes do rio Jaguari, para que eles possam realizar a piracema em um local apropriado do reservatório.

#### 3.4 CANAL DO DESVIO DO RIO

Esse canal consiste em duas galerias de concreto armado com dimensões de 3,65 x 3,65 metros, que partem da torre da tomada d'agua.

### 3.5 CANAL DE RESTITUIÇÃO

É uma estrutura de concreto de 395,66 metros de comprimento que se localiza entre o vertedor e a Bacia de dissipação tem como finalidade colocar a água no seu curso novamente.

#### 3.6 OMBREIRAS

As ombreiras são as laterais do vale onde a barragem se apoia. As linhas onde os taludes do maciço encontram as ombreiras são chamadas de contato entre o maciço e a ombreira ou simplesmente de encontro. Para completa definição é preciso indicar qual é o talude (jusante ou montante) e qual é a ombreira (esquerda ou direita), por exemplo: encontro do talude de jusante com a ombreira esquerda, definição segundo a Agencia Nacional de Aguas e Saneamento Básico (ANA).

### 3.7 ENSECADEIRAS

Para o desvio do rio durante a construção da barragem foram construídas ensecadeiras. A ensecadeira é uma estrutura é destinada a desviar as águas do leito do rio, total ou parcialmente, com o objetivo de permitir o tratamento das fundações nessas áreas e, às vezes, nas áreas das planícies de inundação, possibilitando a construção em seco dos diques de terras ou estrutura de concreto. As ensecadeiras mais comuns são aquelas construídas com terras e blocos de rocha, como é o caso da barragem Jaguari.

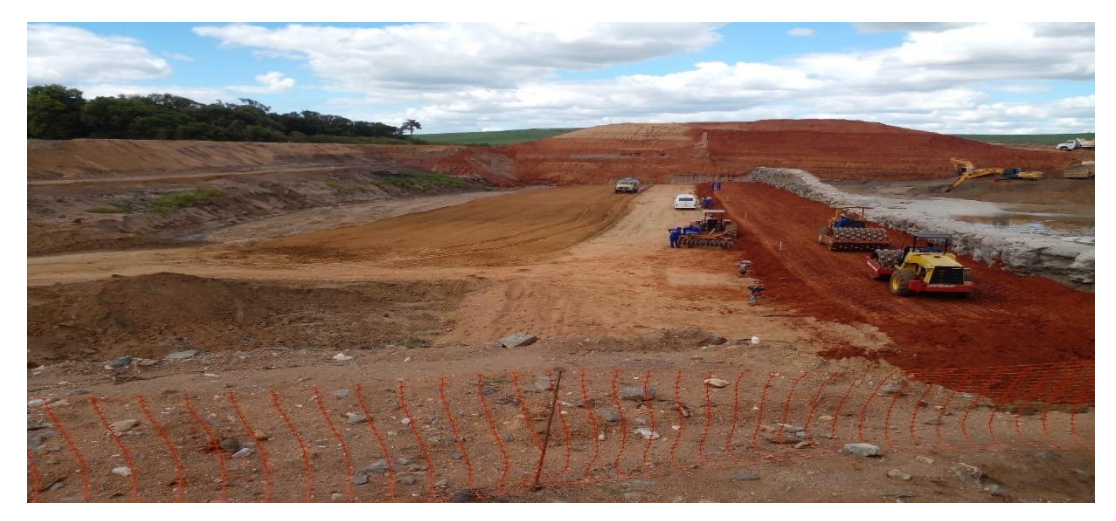

Figura 38- Execução de aterro compactado com argila no segmento das ensecadeiras.

Fonte: Autor, 2022.

Conforme a figura 38 mostra a execução de aterro compactado com material argila a jusante no segmento das ensecadeiras.

## **4 MATERIAIS E MÉTODOS**

O trabalho de conclusão de curso (TCC) foi realizado na obra da Barragem Jaguari, onde foram coletados dados no segmento das ensecadeiras, com o uso do equipamento estação total. Para tal foram tomados dois pontos auxiliares denominados AV-7 e AV-8 cujas coordenadas foram gravadas no equipamento estação total por meio da transferência dos dados do computador.

O procedimento inicial foi a instalação do equipamento estação total no ponto cujas coordenadas de apoio são conhecidas para então se proceder ao reconhecimento e irradiação dos pontos a serem medidos. Gerou-se uma poligonal aberta na qual o ponto AV-7 é o ponto de partida (OPP) e pelo processo de irradiação topográfica fez-se a medição de 187 pontos no segmento das ensecadeiras a jusante. Os pontos Av-7 e Av-8 tiveram suas coordenadas determinadas pelo método diferencial RTK.

O processamento da planilha topográfica foi realizado com uso de programas. O programa Topograph serviu para receber os pontos gravados na estação total. Com as informações processadas e dispostas em tabelas, o programa Excel foi usado para exibir as coordenadas dos pontos coletados. Plantas e seções transversais do segmento das ensecadeiras a jusante foram geradas no programa AutoCAD para visualização e controle dos trabalhos de corte e aterro que foram realizados no local.

### <span id="page-44-0"></span>4.1 A BARRAGEM DO ESTUDO

O barramento é a estrutura principal de retenção, podendo ser composto por diversas técnicas construtivas. Essa estrutura é uma barreira artificial, feita em cursos de água para a retenção abundantes de água. A sua utilização é para reservação de água para uso e abastecimento humano, usos agrícolas, usos industriais, produção de energia elétrica (energia hidráulica) e para regularização de vazão de um curso d'água.

A barragem do presente estudo situa-se no Rio Jaguari, entre os municípios de São Gabriel e Lavras do Sul, na fronteira oeste do estado do Rio Grande do Sul, na Bacia Hidrográfica do Rio Santa Maria. A finalidade deste barramento é o abastecimento de água para fins de irrigação agrícola e segurança hídrica, uma vez que essa região é, historicamente, afetada pela estiagem. A barragem encontra-se em fase de construção, totalmente com materiais de argila e saprólito, enquadrando-se, portanto, como barragem de terra.

Para o desvio do rio durante a construção da barragem foram construídas ensecadeiras. A ensecadeira é uma estrutura é destinada a desviar as águas do leito do rio, total ou parcialmente, com o objetivo de permitir o tratamento das fundações nessas áreas e, às vezes, nas áreas das planícies de inundação, possibilitando a construção em seco dos diques de terras ou estrutura de concreto. As ensecadeiras mais comuns são aquelas construídas com terras e blocos de rocha, como é o caso da barragem Jaguari.

### <span id="page-45-0"></span>4.2 PROGRAMA AUTOCAD

O AutoCAD é um programa de CAD (Computer Aided Design), que realiza modelagens vetoriais em duas e três dimensões (2D e 3D). Este programa foi empregado no TCC para gerar desenhos e plantas de seções por meio das coordenadas medidas pela estação total. Outra aplicação foi a geração de arquivos do tipo shapefile*,* um formato possível de ser carregado em outros programas como o QGIS (Quantum GIS) assim como em ferramentas de mapeamento e localização como o Google Earth ou quando se deseja transformar arquivos de localização para o formato KML (Keyhole Markup Language) ou expressar anotações geográficas e visualização de conteúdos como mapas 2D e navegadores terrestre em 3D.

### 4.3 PROGRAMA EXCEL

O Excel é um software de planilhas eletrônicas. É um programa que permite o cálculo, manipulação e análise de dados.

#### <span id="page-45-1"></span>4.4 PROGRAMA QGIS

O QGIS é um Sistema de Informação Geográfica (SIG) que possibilita a visualização, edição e análise de dados georreferenciados. O software permite a elaboração de mapas e plantas topográficas, edição de dados geoespaciais e operações de geoprocessamento.

# <span id="page-46-0"></span>4.5 PROGRAMA GOOGLE EARTH

É um programa de mapas gerados por meio de imagens de satélite empregadas para visualização de áreas da superfície do globo terrestre.

O Google Earth foi utilizado neste trabalho para uma análise macro da região de estudo por meio do mosaico de imagens de satélite obtidas disponíveis no programa.

#### **5 DESENVOLVIMENTO DO TCC**

O trabalho topográfico foi executado no segmento das ensecadeiras. Para isso, empregou-se a estação total com o auxílio de instrumento prismático de 1,5 metros, o qual foi manuseado por um auxiliar de topografia.

O levantamento foi feito no segmento das ensecadeiras coletando 187 pontos, em um intervalo a cada dez metros, sendo assim foram geradas seções entre as estacas 18 a 25.

A execução desse trabalho utilizou-se de dois pontos auxiliares: AV-7 e AV-8

Coordenadas dos pontos:

AV-7 com longitude 6607537.727, latitude 747404.039 e altimetria 138.084 a montante;

AV-8 com longitude 6607809.601, latitude 747356.847 e altimetria 138.219 a jusante;

Após isso, foram geradas tabelas no Excel das seções encontradas, com suas latitudes, longitudes e cotas.

Nos trabalhos realizados em escritório foram empregados os programas Excel e AutoCAD.

A Figura 39 ilustra a alocação do segmento das ensecadeiras no canteiro de obras. Foi elaborada a planta do segmento das ensecadeiras onde foi gerada uma malha de curvas de nível à jusante, a linha do barramento e posteriormente as seções entre as estacas 18 a 25 a cada 10 metros.

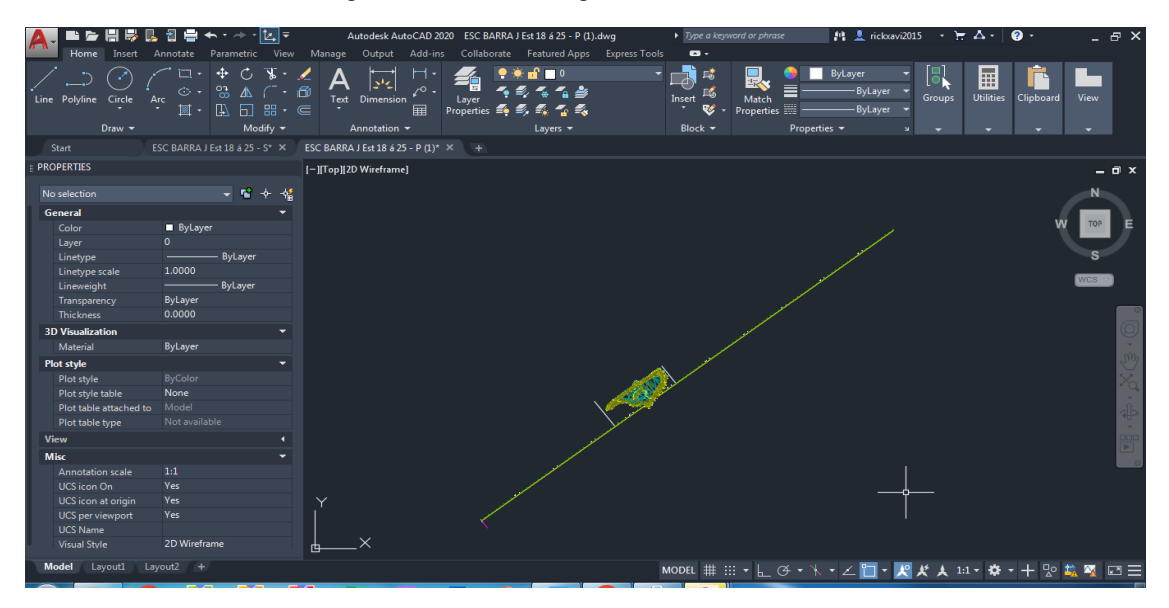

Figura 39 - Planta do segmento das ensecadeiras.

Fonte: Autor, 2022.

A Figura 40 ilustra os dados importados das coordenadas do Excel, transferidas da estação total. Na sequência foi construída uma poligonal aberta com as 187 coordenadas medidas pela estação total e assim foi gerado uma planta com alocação exata de seus pontos, deixando o processo mais dinâmico.

<span id="page-48-0"></span>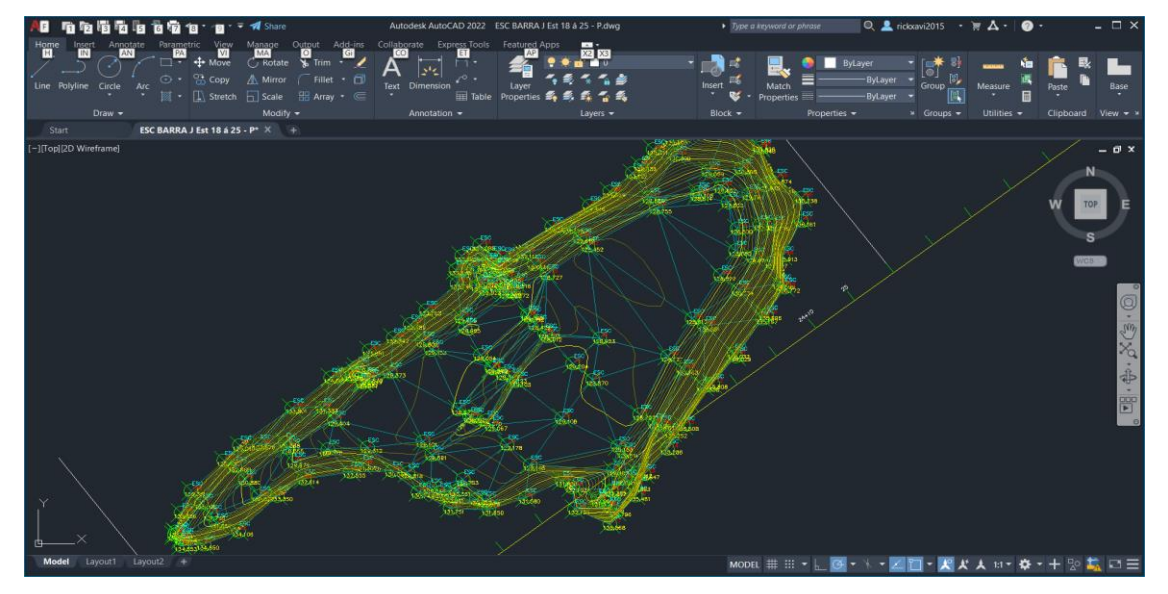

Figura 40 - Pontos lançados da topografia.

Fonte: Autor, 2022

<span id="page-48-1"></span>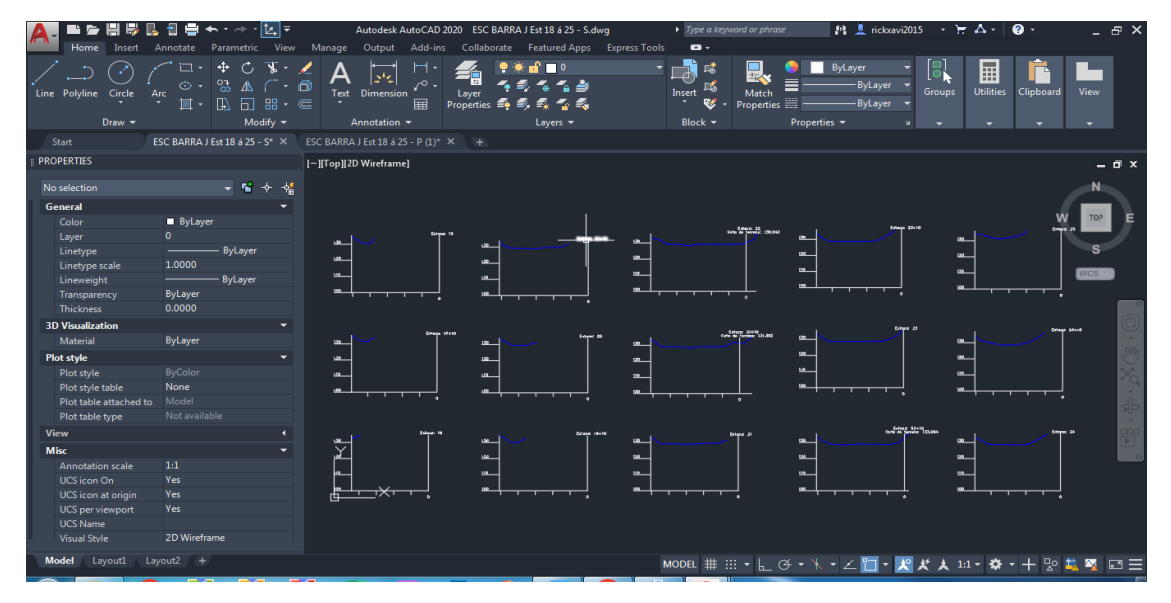

Figura 41 - Seções geradas do segmento das ensecadeiras.

Fonte: Autor, 2022.

A Figura 41 ilustra as seções transversais geradas através das coordenadas medidas pela estação total no segmento das ensecadeiras. As seções servem para o acompanhamento de aterro e corte realizado no segmento da ensecadeira.

O programa QGIS foi utilizado para processar dados geoespaciais e conversão de arquivos shapefile em KML. A Figura 42 ilustra como se deu a importação dos arquivos shapefile do AutoCAD para o QGIS através dos comandos camadas, adicionar camadas e adicionar camada vetorial.

<span id="page-49-0"></span>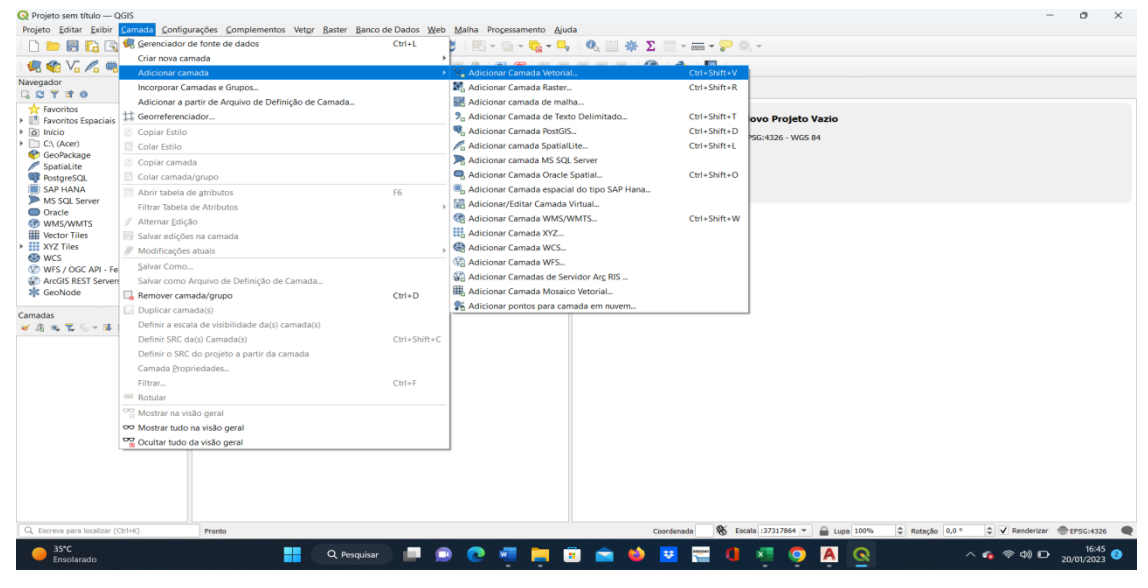

Figura 42 - Importando arquivo do AutoCAD para o QGIS.

A importação dos dados no programa QGIS foi realizada para se efetuar outra conversão, nesse caso em arquivo KML que foi utilizado no aplicativo Google Earth para que se pudesse visualizar o segmento das ensecadeiras da obra e de sua vizinhança. A Figura 43 mostra como se pode escolher pontos, linhas e poligonal para se gerar a representação dos pontos coletados.

Fonte: Autor, 2022.

Figura 43 - Arquivo transformado em KML.

<span id="page-50-0"></span>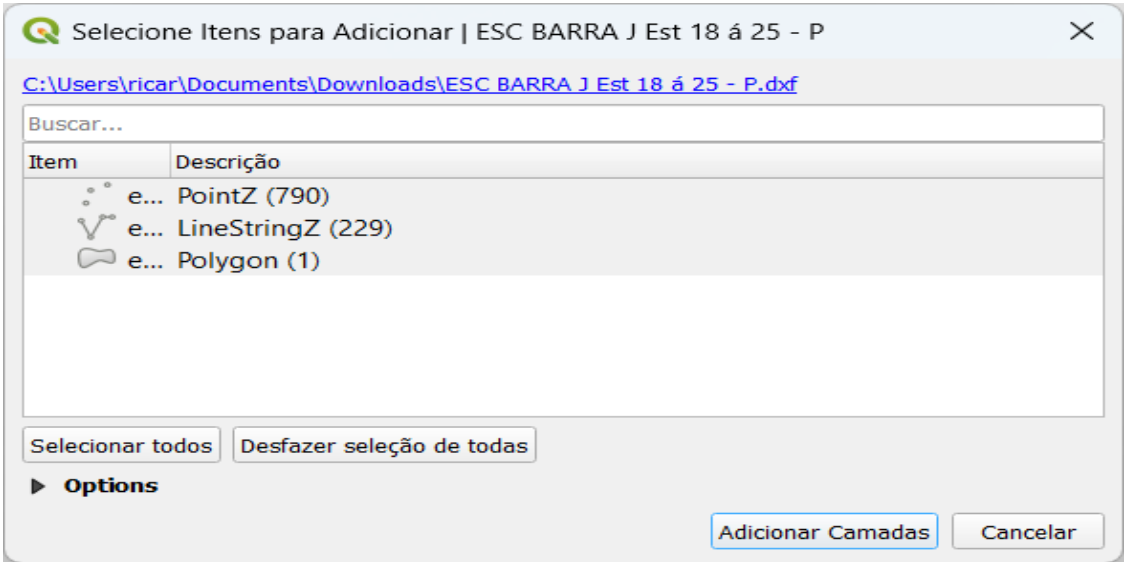

Fonte: Autor, 2022.

A Figura 44 ilustra a conversão de arquivo de extensão "dwg" (AutoCAD) para shapefile possibilitando importá-lo para o programa *QGIS*, no qual foram gerados pontos, linhas e poligonal dessa planta do segmento das ensecadeiras. Assim, o arquivo foi convertido em "KML" e importado para o Google Earth para a análise macro da região a partir das coordenadas na projeção cartográfica UTM (fuso 21S).

<span id="page-50-1"></span>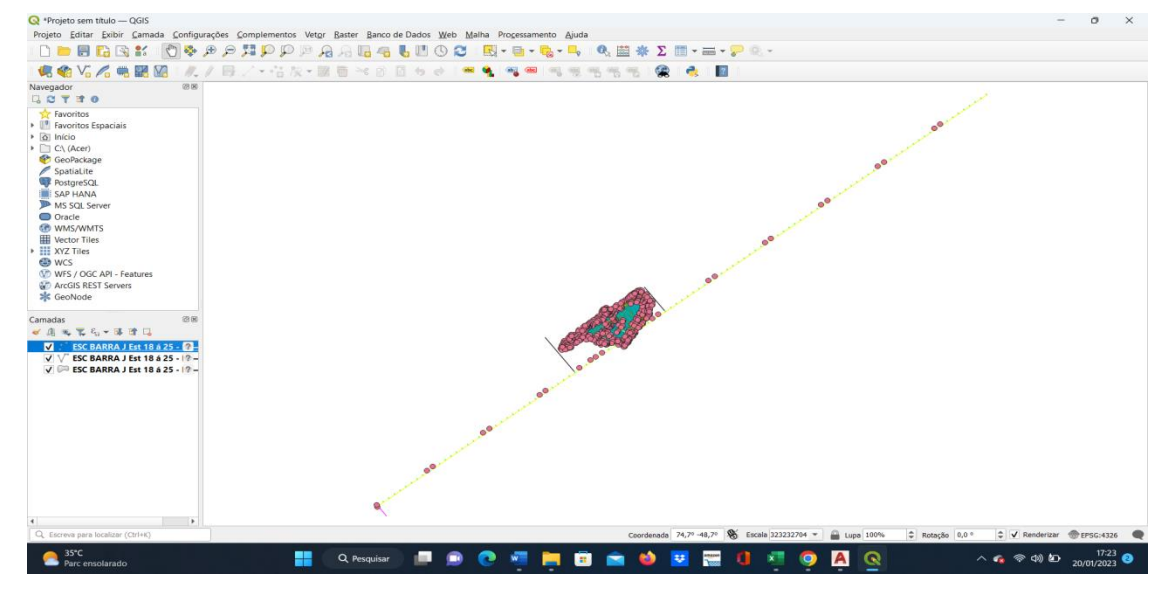

Figura 44 - QGIS pontos, linhas e poligonal.

Fonte: Autor, 2022.

Utilizando o Google Earth, nesse trabalho foi realizada uma análise macro da região de estudo, contudo mantendo os limites da construção da barragem. As Figuras 45 e 46 ilustram a localização do rio Jaguari e da barragem Jaguari.

<span id="page-51-0"></span>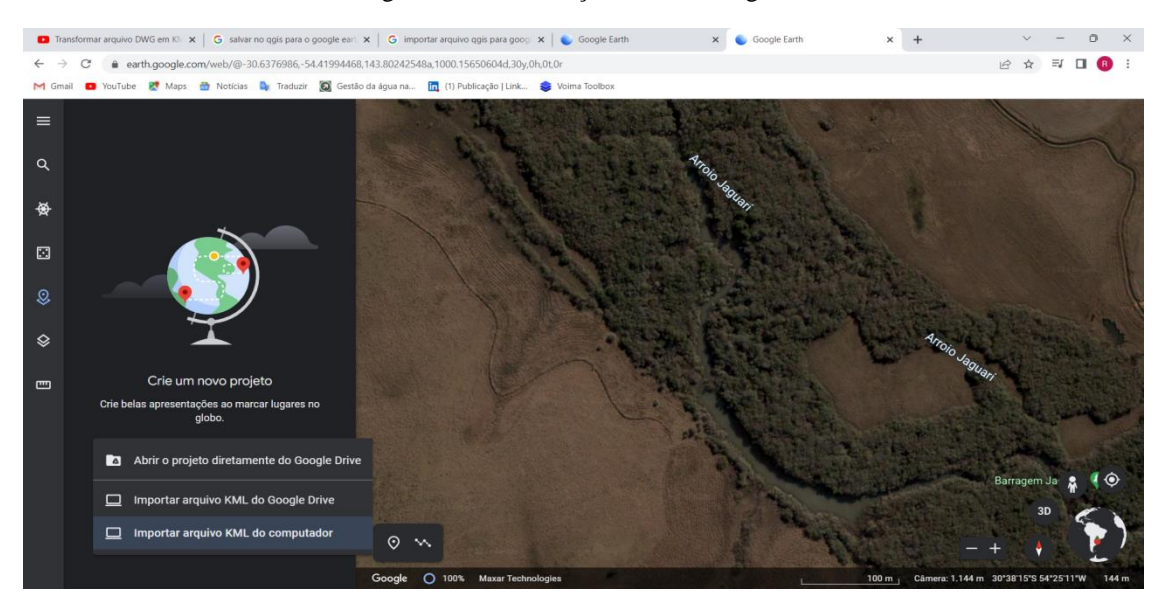

Figura 45 - Localização do arroio Jaguari.

<span id="page-51-1"></span>Fonte: Google Earth, 2022

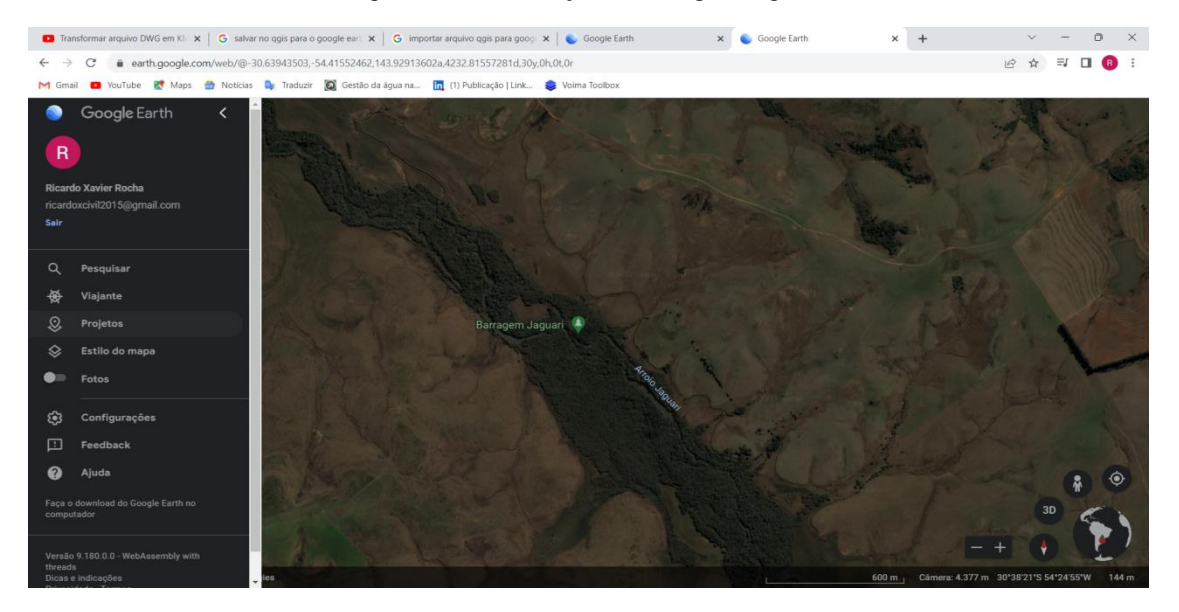

#### Figura 46 - Localização da barragem Jaguari.

Fonte: Google Earth, 2022

A partir do programa AutoCAD fez-se a conversão do arquivo *DWG* para o formato shapefile para possibilitar sua importação no programa QGIS através de uma ferramenta chamada camada vetorial. Após transformação do arquivo em pontos, linhas e poligonais, converteu-se novamente para o formato de arquivo KML, no próprio programa QGIS, e por fim os dados foram importados no aplicativo Google Earth em coordenadas UTM (fuso 21S) conforme ilustram as Figuras 47, 48 e 49*.*

<span id="page-52-0"></span>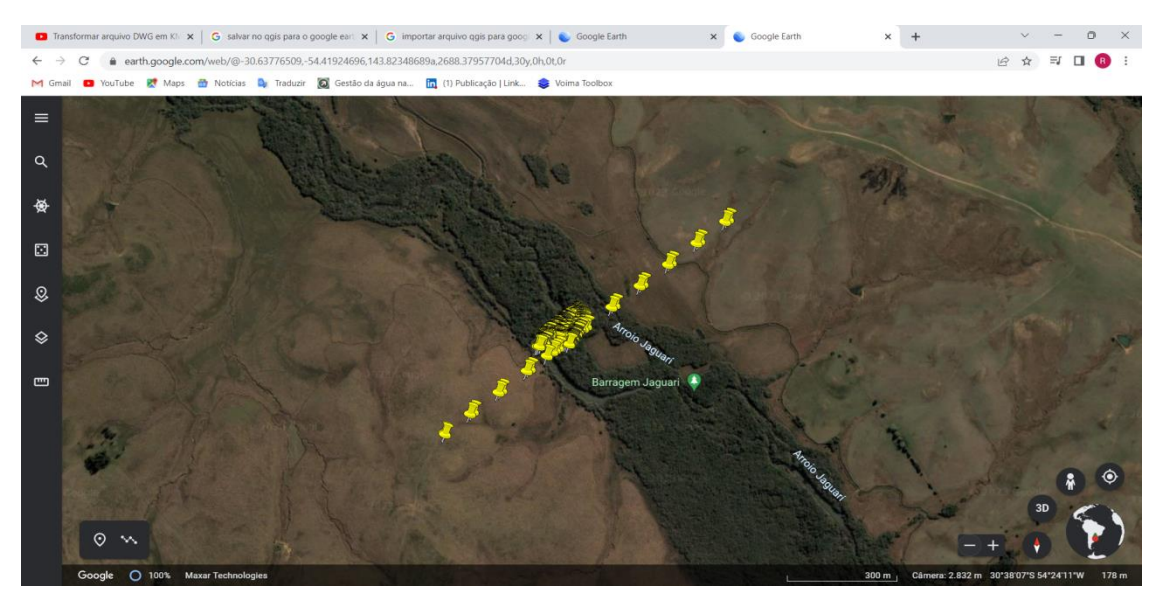

Figura 47 - Pontos do segmento Google Earth.

Fonte: Autor, 2022.

<span id="page-52-1"></span>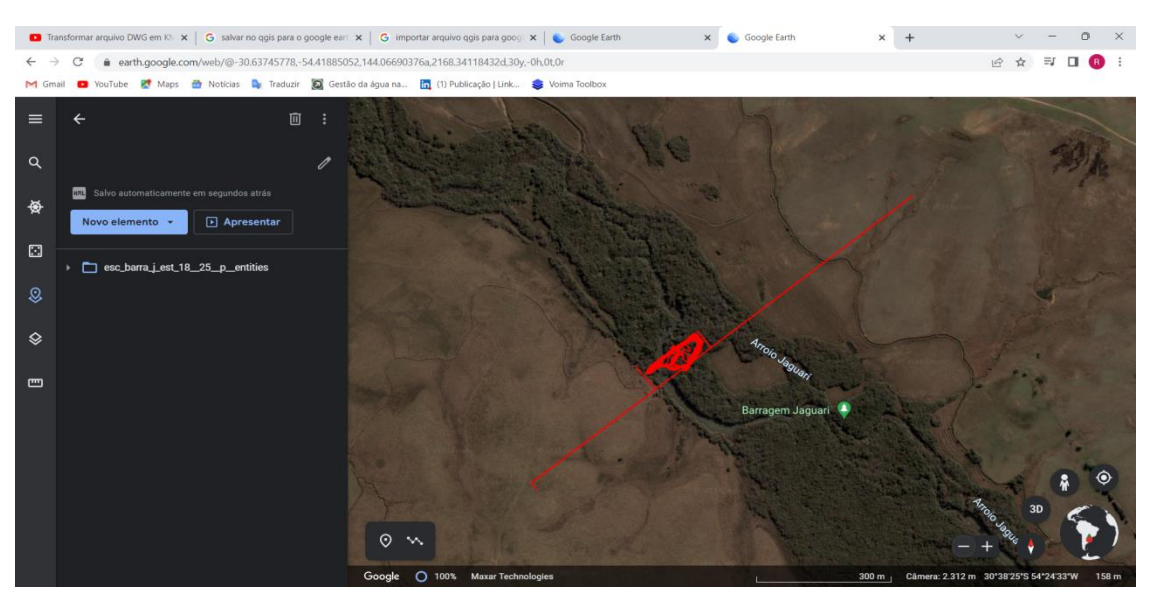

Figura 48 - Linhas importadas para o Google Earth.

Fonte: Autor, 2022.

<span id="page-53-0"></span>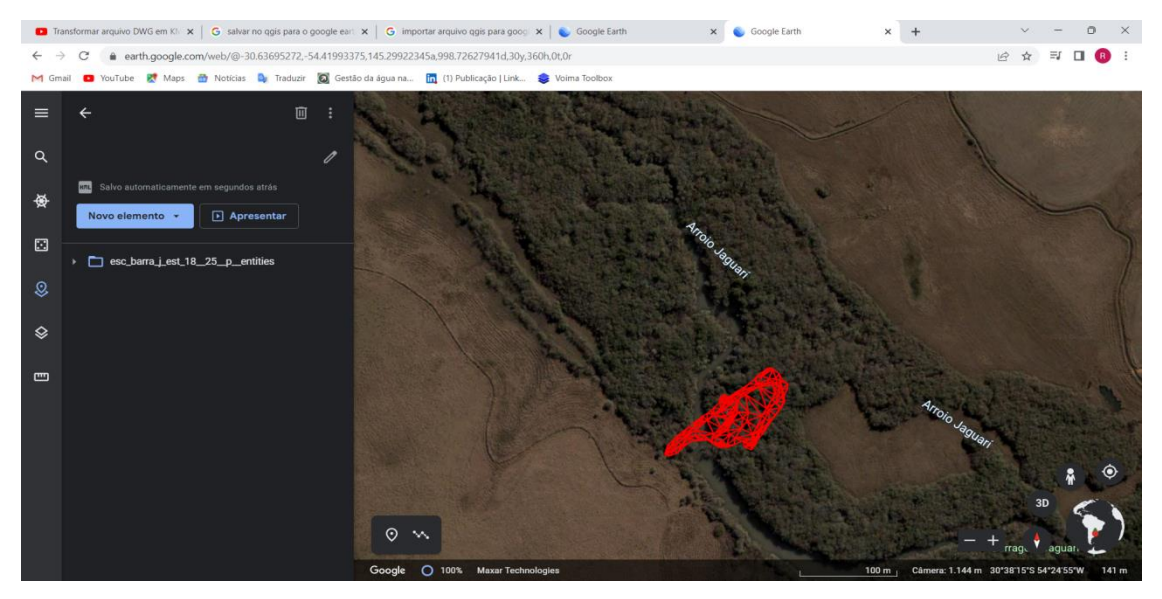

Figura 49 - Poligonal importada para o Google Earth.

Fonte: Autor, 2022.

Na Figura 50 é ilustrada a execução de um aterro bem como alguns cortes já executados no segmento das ensecadeiras à jusante, no local onde foram coletados pela topografia os 187 pontos.

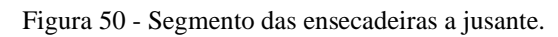

<span id="page-53-1"></span>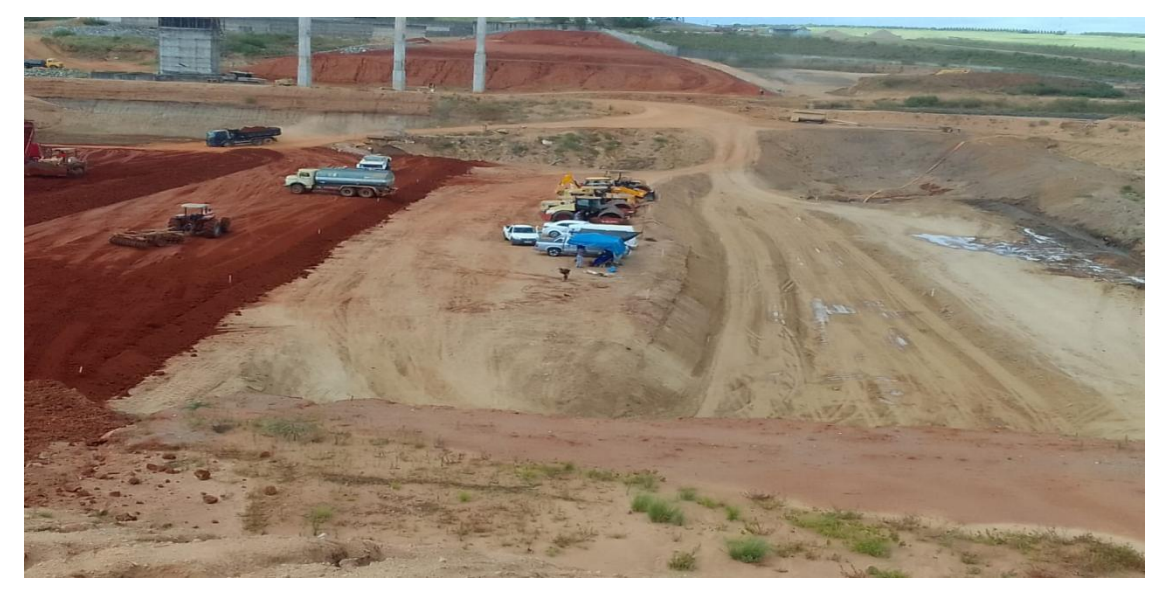

Fonte: Autor, 2022

# <span id="page-54-0"></span>**6 CONCLUSÃO**

Este Trabalho de Conclusão de Curso foi realizado na barragem Jaguari e consistiu na coleta de 187 pontos no segmento das ensecadeiras à jusante para estudo e acompanhamento da execução dos cortes e das camadas de aterro que estavam sendo executadas. Este serviço fez parte do trabalho de supervisão e fiscalização dos trabalhos realizados pela construtora.

Foram obtidas as coordenadas dos pontos com emprego de um equipamento estação total e método da poligonação por irradiação topográfica. O levantamento também empregou o método de posicionamento diferencial RTK para se obter dois pontos auxiliares que foram utilizados como pontos de apoio para orientação e início da poligonal do levantamento.

O estudo além de agregar conhecimentos na área de Topografia, também contribuiu para execução das etapas da obra, como os serviços de terraplenagem que foram realizados no segmento das ensecadeiras sendo aterro com material saprólito ou argila e também para execução de cortes de materiais saturadas, ou, contaminados.

Este trabalho foi de grande aprendizado pois utilizaram-se conhecimentos práticos que complementaram os estudos teóricos vistos no ambiente acadêmico. Também possibilitou a busca por capacitação em operação e conhecimento de programas computacionais alguns dos quais já conhecidos em ambiente acadêmico. Proporcionou ainda grande conhecimento pessoal por meio da oportunidade de aprendizado e troca de conhecimento com as mais variadas classes profissionais até mesmo de outras regiões do país, que contribuíram para uma visão mais ampla dos trabalhos de topografia através do intercâmbio de problemas e soluções.

A Universidade Federal de Santa Maria preparou o acadêmico para o mercado da Engenharia, em especial com foco na Topografia, orientando-o nos mais diversos problemas e soluções que foram aplicadas neste TCC.

## <span id="page-55-0"></span>**7 REFERÊNCIAS**

Apostila Topografia UFSM.

(PDF) Curso de Topografia-Lelis Espartel 9ed-1987. Disponível em: <https://dokumen.tips/documents/curso-de-topografia-lelis-espartel-9ed-1987.html?page=471>. Acesso em: 19 jun. 2023.

[Hot Item] Gnss Rtk Dgps 220 Channels GPS Receiver in Surveying Instrument. Disponível em: em:  $\langle \frac{\text{https://ivyzhang918.en, made-in-}}{\text{https://ivyzhang918.en}, made-in-}}$ china.com/product/dvxQVqbUHERB/China-Gnss-Rtk-Dgps-220-Channels-GPS-Receiver-in-Surveying-Instrument.html>. Acesso em: 4 mar. 2023.

Cabo De Dados Usb Estação Total Nikon Windows 7 Ao 11 - R\$ 220. Disponível em: <https://produto.mercadolivre.com.br/MLB-2717218896-cabo-de-dados-usb-estaco-totalnikon-windows-7-ao-11-\_JM>.

CAVALCANTE, R. O que é uma linha poligonal ? Disponível em: <https://www.vivendoentresimbolos.com/2013/11/o-que-e-uma-linha-poligonal.html>.

Distanciómetro laser Leica Disto D2 | Venda. Disponível em: <https://grupoacre.com.pt/catalogo-productos/leica-disto-d2/>.

E-COMMERCE, W. P. DE. Teodolito Digital Sanding. Disponível em: <https://www.gpsolutiontopografia.com.br/teodolito-eletrnico-sanding-et-05>.

Empresa de topografia para construção civil topografos agrimensores. Disponível em: <https://www.a3topografia.com.br/inicio/10-topografia-rtk.html>.

FREIBERGER, J. J. Análise da degradação do posicionamento em tempo real com o emprego do GNRT. Dissertação (Mestrado em Ciências Geodésicas, Departamento de Geomática). Universidade Federal do Paraná, Curitiba, Paraná, 2002.

FUMEC, T. E. C. D. U. TOPOGRAFIA FUMEC : Levantamento de Poligonais. Disponível em: <http://topfumec.blogspot.com/2016/09/levantamento-de-poligonais.html>.

GIOVANINI, A. Correção do erro zenital. Disponível em: <https://adenilsongiovanini.com.br/blog/nivelamento-trigonometrico/correcao-do-errozenital/>.

GIOVANINI, A. Levantamento topográfico por irradiação? Disponível em: <https://adenilsongiovanini.com.br/blog/levantamento-topografico-por-irradiacao/>.

GIOVANINI, A. levantamento trigonométrico: o que é? Disponível em: <https://adenilsongiovanini.com.br/blog/levantamento-trigonometrico-o-que-e/>.

GIOVANINI, A. levantamento trigonométrico: o que é? Disponível em: <https://adenilsongiovanini.com.br/blog/levantamento-trigonometrico-o-que-e/>.

GIOVANINI, A. Poligonal fechada, aberta e enquadrada? Disponível em: <https://adenilsongiovanini.com.br/blog/poligonal-fechada-aberta-e-enquadrada/>.

LAPA, A. NBR 13133 Execucao de Levantamento Topografico. www.academia.edu,  $[s.d.]$ .

Leica FlexLine TS02/TS06/TS09 User Manual. [s.l: s.n.]. Disponível em: <https://docs.onepointsurvey.com/pdf/Leica-FlexLine-User-Manual.pdf>.

MARANGON, M. Unidade 05 -BARRAGENS DE TERRA E ENROCAMENTO INTRODUÇÃO 5.1-Definição e objetivos. [s.l: s.n.]. Disponível em: <https://www.ufjf.br/nugeo/files/2017/07/MARANGON-OT-05-Barragens-de-Terra-e-Enroncamento-2018-1.pdf>.

58

O que é Barramento? Todo barramento precisa de Outorga de Barramento? :: RP AMBIENTAL. Disponível em: <https://www.rpambiental.com/news/o-que-e-barramentotodo-barramento-precisa-de-outorga-de-barramento/>. Acesso em: 19 jun. 2023.

OLIVEIRA, Â. et al. MINISTÉRIO DA EDUCAÇÃO SECRETARIA DE EDUCAÇÃO PROFISSIONAL E TECNOLÓGICA INSTITUTO FEDERAL DE EDUCAÇÃO, CIÊNCIA E TECNOLOGIA DO SUL DE MINAS GERAIS CAMPUS INCONFIDENTES Operações básicas de Topografia com Estação Total Leica TS02/TS06. [s.l: s.n.]. Disponível em: <https://intranet.ifs.ifsuldeminas.edu.br/angelo.oliveira/Topografia-III/Aulas\_Praticas/Opera%C3%A7%C3%B5es\_basicas\_topografia\_ET\_Leica\_TS02\_TS06.p df>.

# **SRC**

='HTTPS://SECURE.GRAVATAR.COM/AVATAR/CAFAEF393C1E6E1C6AC84E2B8B7 0C181?S=96, S. I. P. et al. BARRAGENS NA ENGENHARIA : Tipos e Patologias –. Disponível em: <https://www.inovacivil.com.br/barragens/>.

TULER, M.; SARAIVA, S. Fundamentos de Topografia: Série Tekne. [s.l.] Bookman Editora, 2014.

UNICAP Universidade Católica de Pernambuco Laboratório de Topografia de UNICAP - LABTOP Topografia 1. Erros e Tolerâncias - PDF Download grátis. Disponível em: <https://docplayer.com.br/21624411-Unicap-universidade-catolica-de-pernambucolaboratorio-de-topografia-de-unicap-labtop-topografia-1-erros-e-tolerancias.html>.

VEIGA, L. et al. FUNDAMENTOS DE TOPOGRAFIA Material de Apoio para a disciplina de Topografia II do Curso de Engenharia Cartográfica e de Agrimensura da UFPR: altimetria, locação e levantamento planialtimétrico. [s.l: s.n.]. Disponível em: <http://www.cartografica.ufpr.br/portal/wp-content/uploads/2015/08/Material-de-Apoio-Topo-II-2015.pdf>.

VIEIRA, M. L. Os Espaços Euclidianos  $R^2$  e  $R^3$  | Norma, Distância, Retas e Planos. Disponível em: <https://matematicasimplificada.com/espacos-euclidianos/>.

As Barragens – PMSB – Congonhas/MG. Disponível em: <https://pmsbcongonhas.com.br/as-barragens/>. Acesso em: 17 ago. 2023.

# APÊNDICE 1

<span id="page-58-0"></span>No apêndice 1 é apresentada a tabela com os dados que foram coletados no segmento das ensecadeiras à jusante.

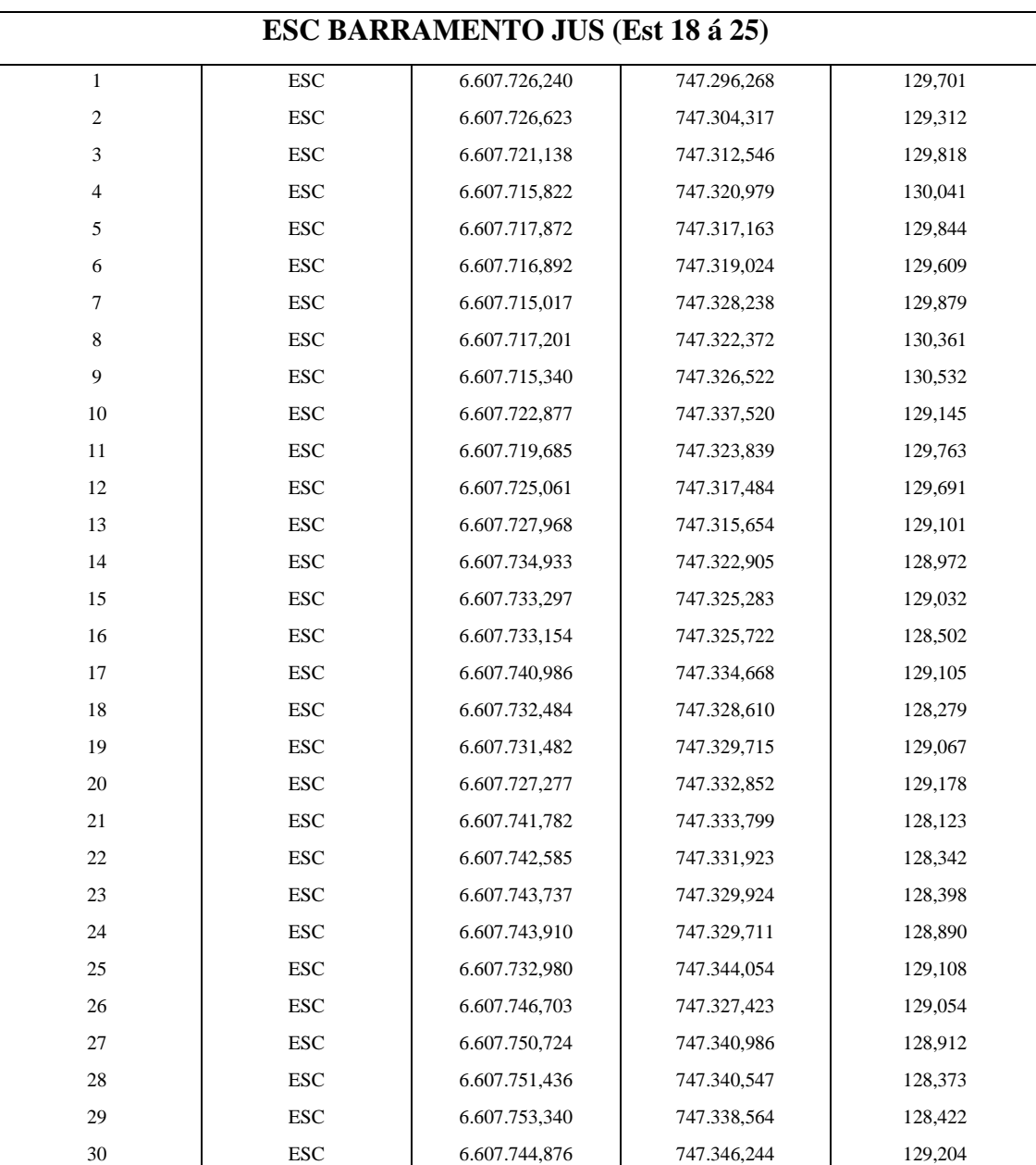

Apêndice 1 - Coordenadas dos 187 pontos.

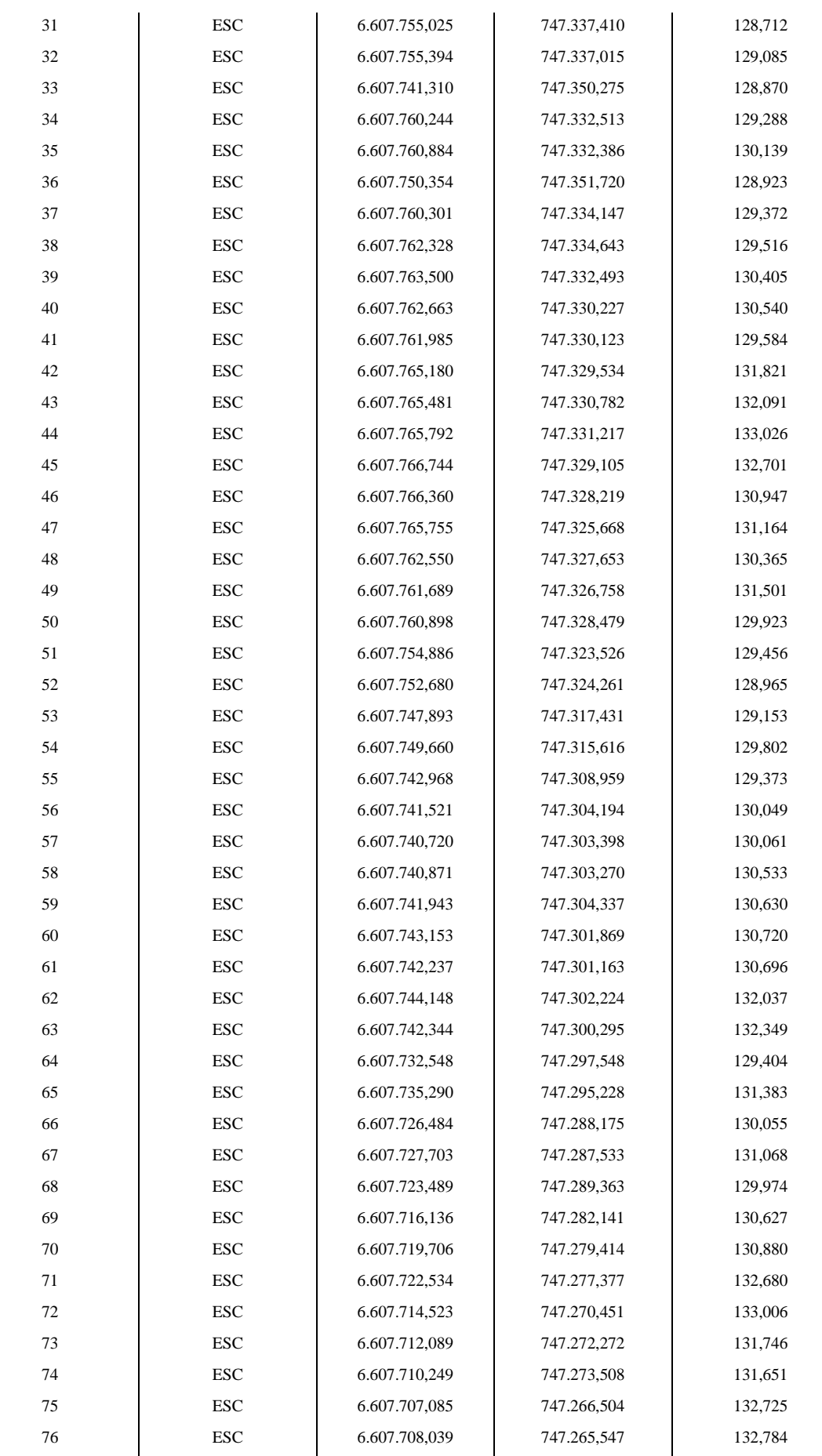

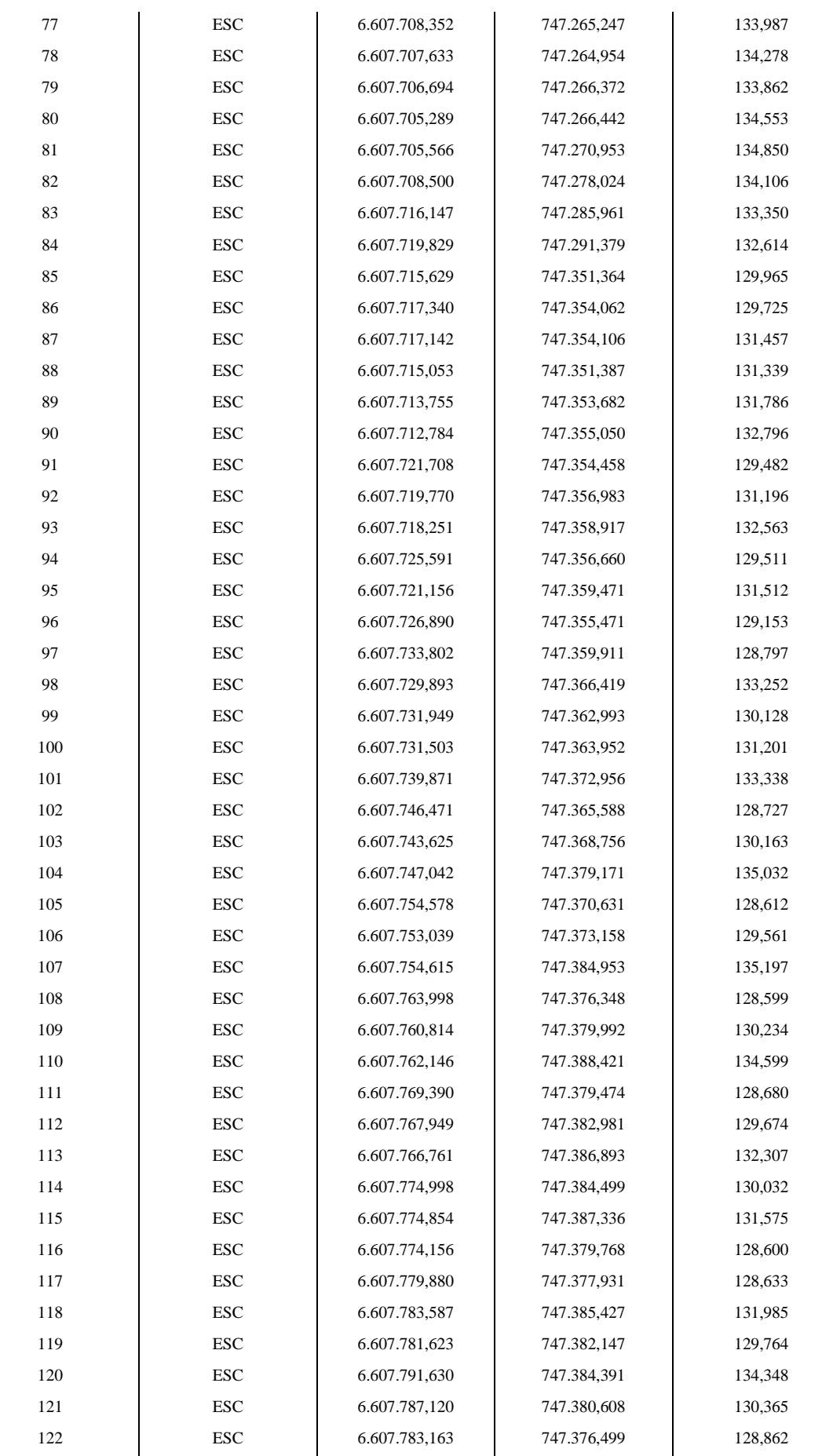

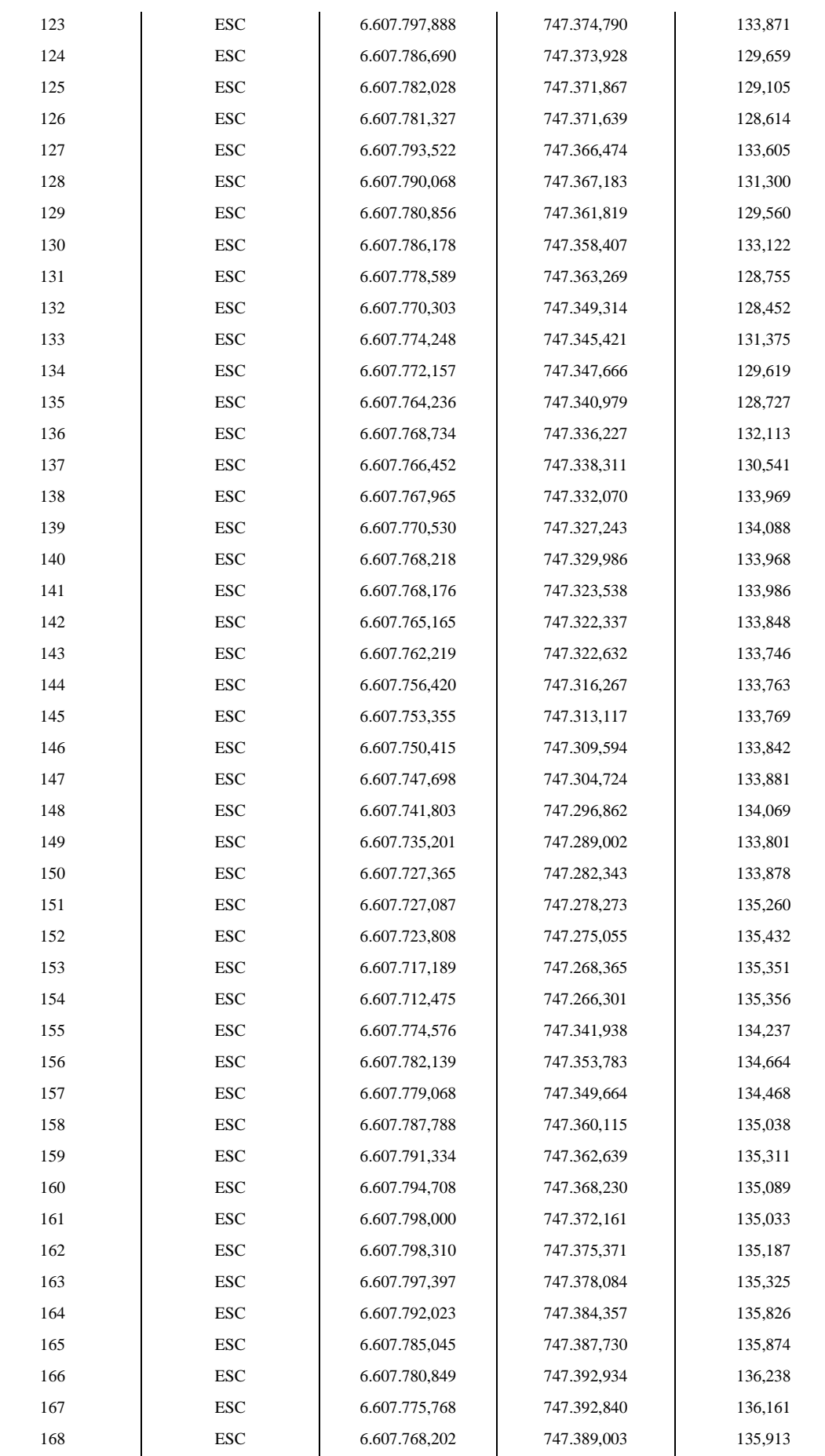

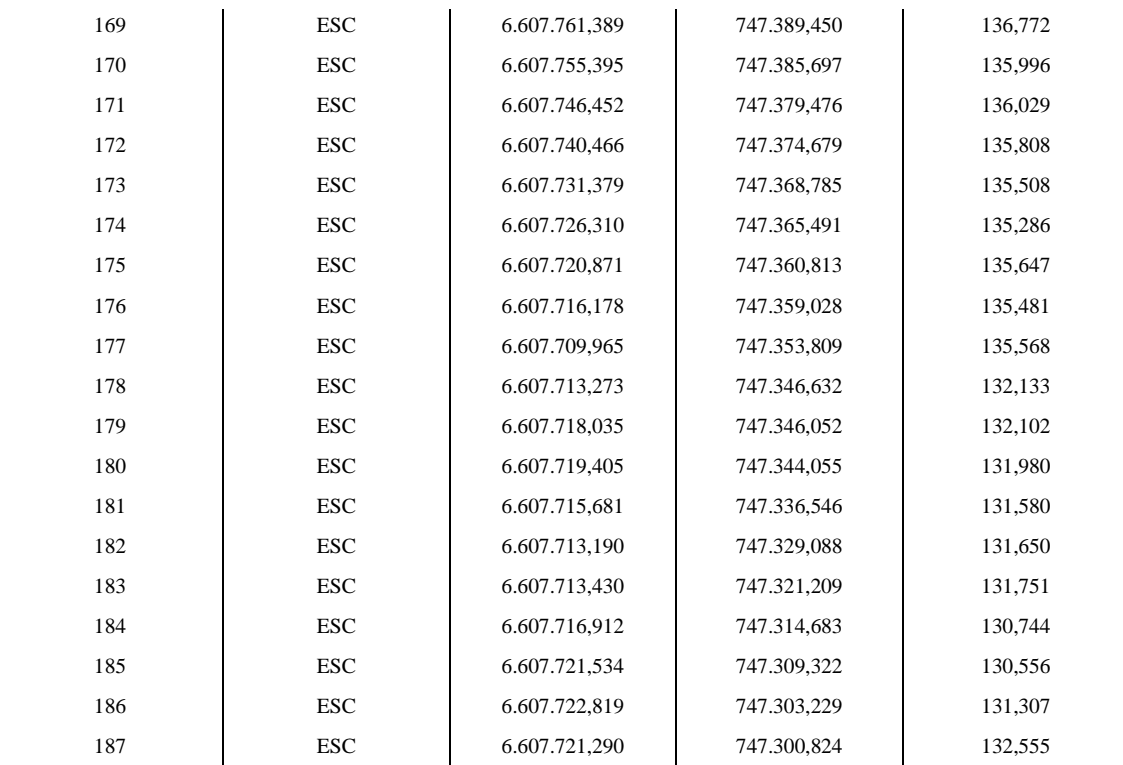

Fonte: Autor, 2022.